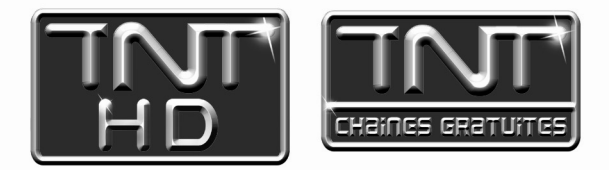

# Mode d'emploi Premio HD-W 3 Adaptateur Enregistreur Haute Définition  $\blacksquare$ m $\blacksquare$  $\blacksquare$  $\blacksquare$  $\blacksquare$  $\bigcirc$ U $\blacksquare$ , (certified) $\blacksquare$  $\blacksquare$  $\blacksquare$  $\blacksquare$  $\blacksquare$

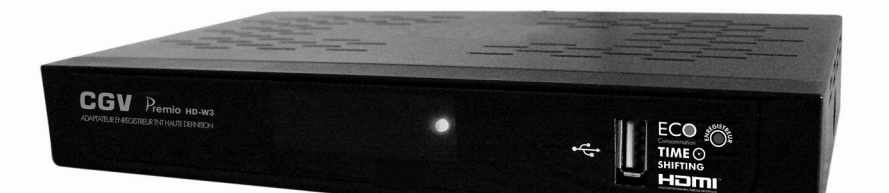

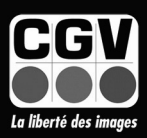

**COMPAGNIE GENERALE DE VIDEOTECHNIQUE** 

**INDEX** 

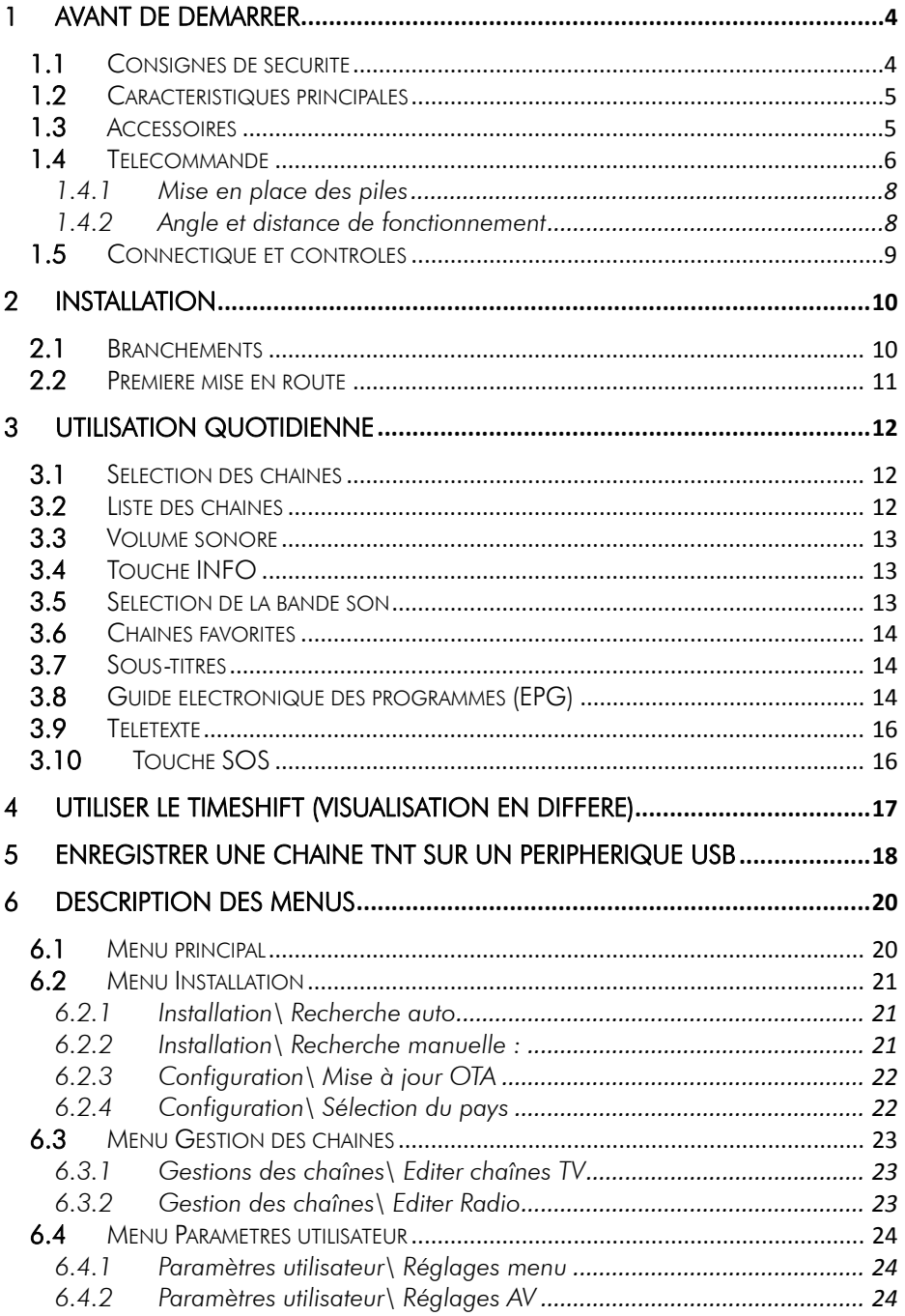

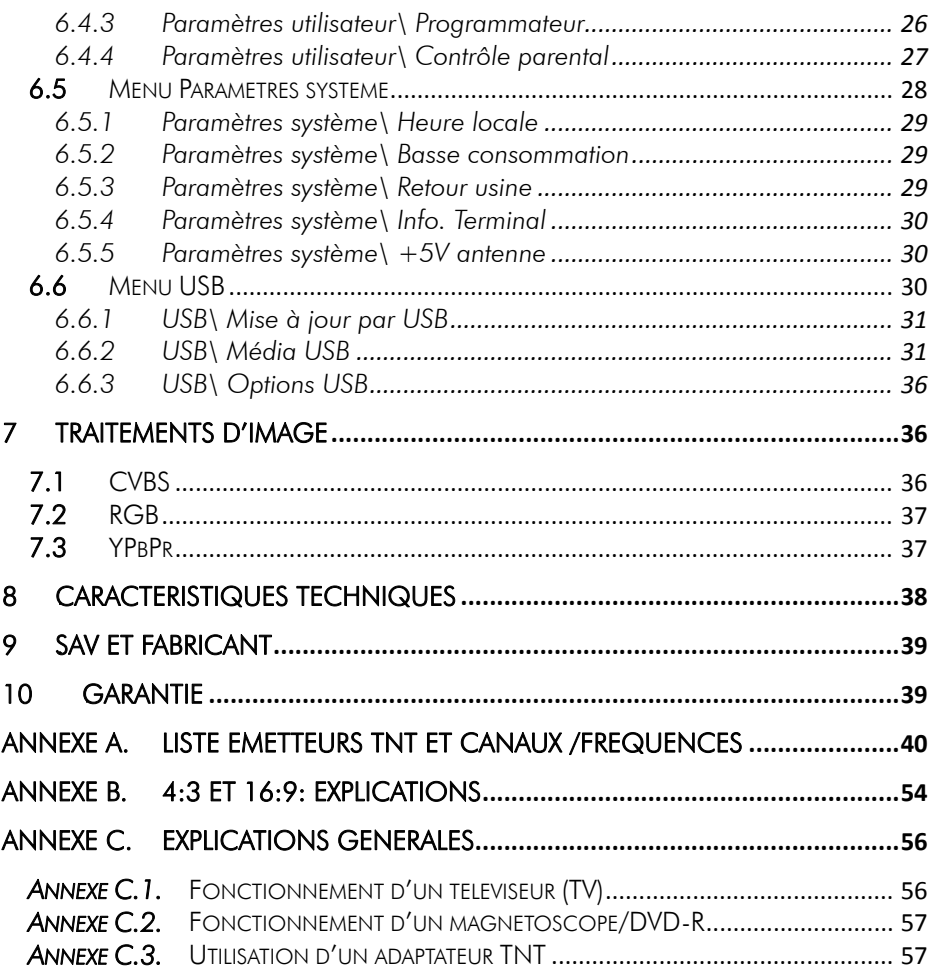

# 1 Avant de démarrer *1.1* Consignes de sécurité

ooog

Veuillez lire attentivement ce manuel et plus particulièrement les consignes de sécurité ci-dessous avant de procéder à l'installation de votre adaptateur.

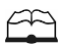

 Veuillez lire complètement ce manuel avant de démarrer l'installation.

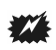

N'ouvrez jamais l'appareil ou le boîtier d'alimentation. Si nécessaire, confiez votre équipement à un réparateur spécialisé.

 $\overline{\cdot \cdot}$ 

Placez l'adaptateur dans un endroit sec et correctement ventilé. Ne le posez pas sur un objet mou tel que tapis ou mousse.

Ng

Ne manipulez pas l'appareil ou les câbles avec les mains mouillées ou dans une atmosphère humide.

 $\frac{2}{3}$ 

Quand vous n'utilisez pas votre adaptateur pendant une longue période (vacances par exemple), débranchez le bloc d'alimentation du secteur.

 $\clubsuit$ 

Ne posez aucun objet sur votre adaptateur. Si celui ci doit être installé dans un meuble, prévoyez au moins 6 cm d'espace libre au-dessus.

41

Ne posez jamais d'objets lourds sur l'adaptateur, même s'il n'est pas en service.

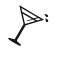

Ne posez jamais de récipient contenant un quelconque liquide à proximité ou sur le adaptateur.

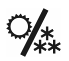

Déplacer l'adaptateur depuis un endroit froid vers un endroit chaud peut faire apparaître de la condensation. Dans ce cas, attendre deux heures pour que la condensation puisse s'évacuer totalement.

# *1.2* Caractéristiques principales

- Adaptateur TNT simple tuner, pour recevoir les programmes gratuits diffusés sur le réseau de Télévision Numérique Terrestre Français en Haute définition.
- Fréquence d'entrée: 170~890 MHz avec passage antenne.
- Installation facile et rapide.
- Numérotation automatique des chaînes (LCN) selon l'ordre défini par le Conseil Supérieur de l'Audiovisuel (CSA).
- Sous-titres.
- Télétexte.
- Guide des programmes sur 6 jours (EPG), si transmis par la chaîne.
- Alimentation antenne 5V avec protection contre les courts-circuits.
- Prise HDMI : affichage sur écran haute définition jusqu'à 1080i.
- Prise péritel : affichage sur TV avec résolution maximale 720p.
- Port USB 2.0 en face arrière et avant. Permet la lecture des fichiers vidéo du type : AVI, MPG, VOB, MKV, des fichiers musicaux du type : MP3, WMA et photos : JPEG, BMP.
- Sortie vidéo TV : CVBS (composite), RGB, YUV.
- Sortie audio numérique SPDIF coaxiale.
- Taille d'écran : 4:3 ou 16:9, sélectionnable.
- Alimentation 230V/50 Hz (8W).
- Basse consommation en mode veille (1W).
- Compatibilité : DVB-T/MPEG-4.

# *1.3* Accessoires

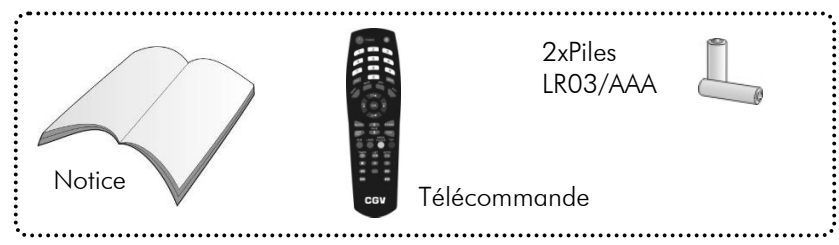

# *1.4* Télécommande

L'accès aux différentes fonctions et menus s'opère depuis la télécommande :

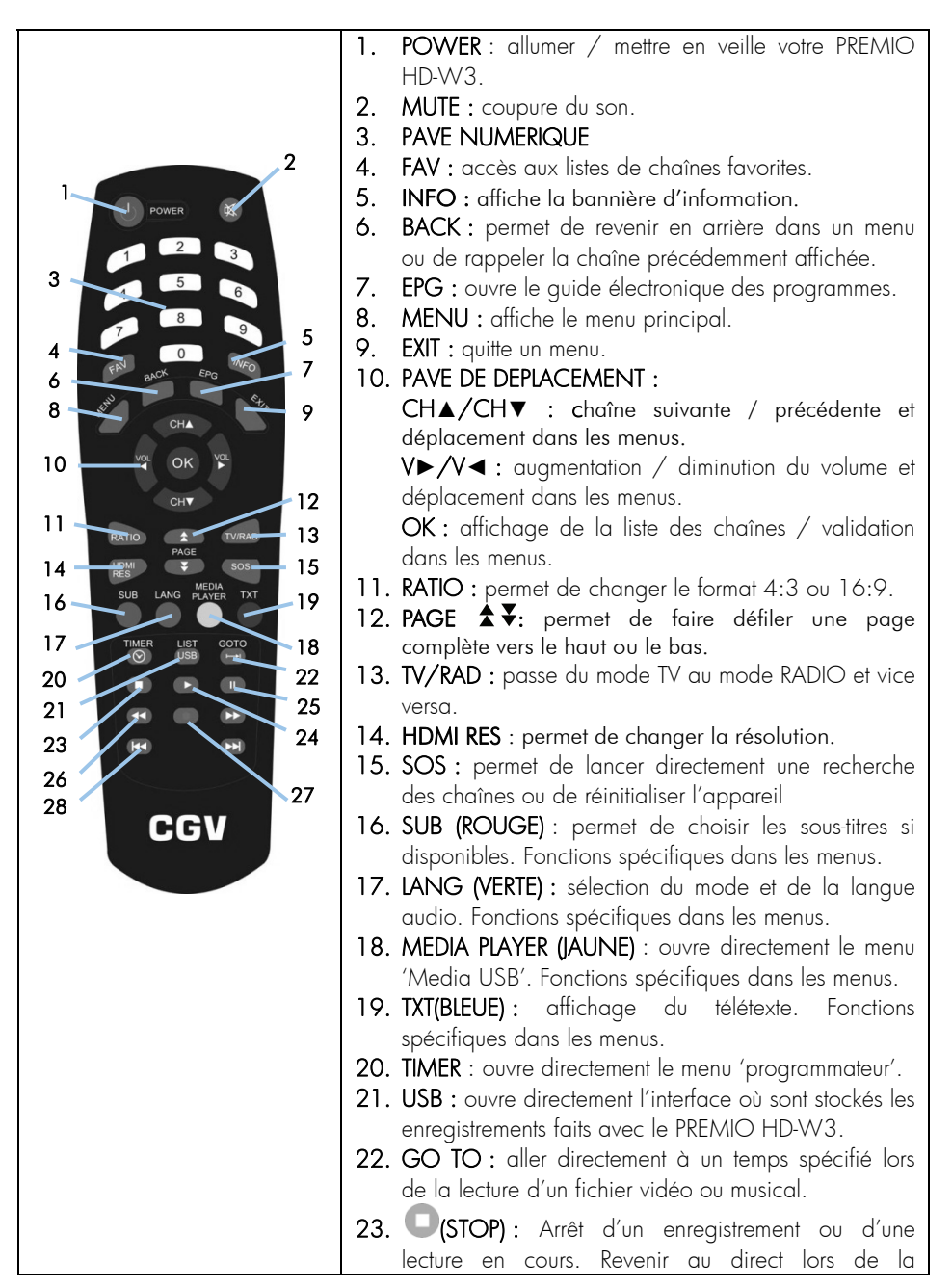

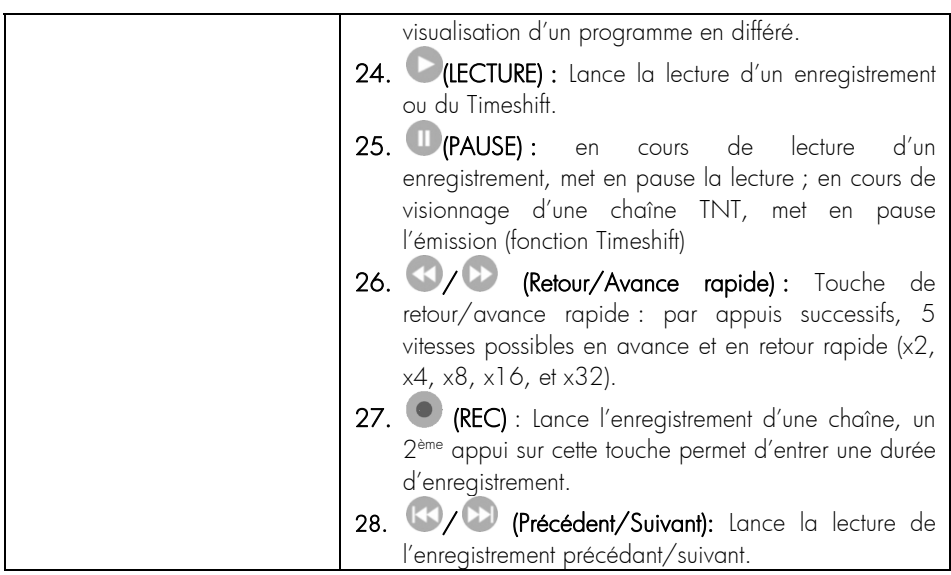

### 1.4.1 Mise en place des piles

Ouvrir la trappe à piles. Insérer deux piles 1,5V de type AAA (LR03). Prenez soin de les placer dans la bonne polarité comme indiqué avec les signes + -. Fermer la trappe. Si vous changez les piles, changez les deux en même temps. Ne jamais mettre une pile usée avec une neuve, vous risqueriez de réduire considérablement les performances de la neuve. Retirez les piles lors de périodes prolongées sans utilisation.

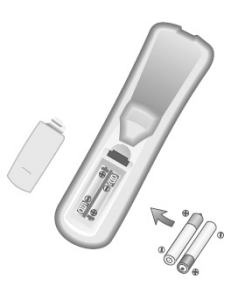

### 1.4.2 Angle et distance de fonctionnement

La télécommande transmet par infrarouge. Prenez soin durant l'utilisation de bien orienter la télécommande en direction du capteur du PREMIO HD-W3. Si ce capteur est couvert ou qu'un objet se trouve en travers de ce signal alors la télécommande ne marchera pas. Si le capteur du PREMIO HD-W3 est dirigé en direction d'une source de lumière trop importante, la qualité du signal sera mauvaise si ce n'est inexistant. Réorientez alors votre récepteur.

# *1.5* Connectique et contrôles

Face avant :

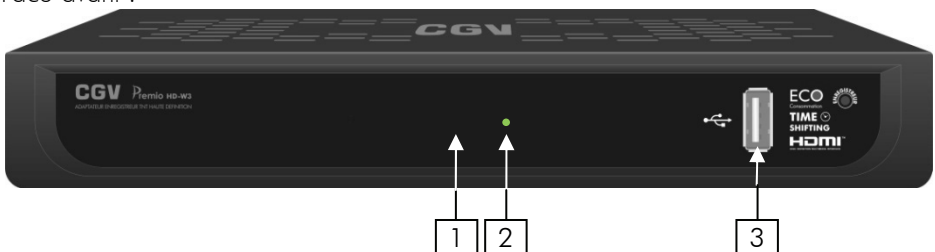

Face arrière :

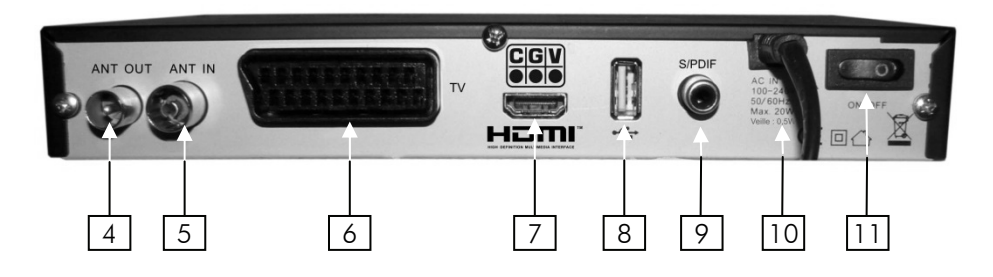

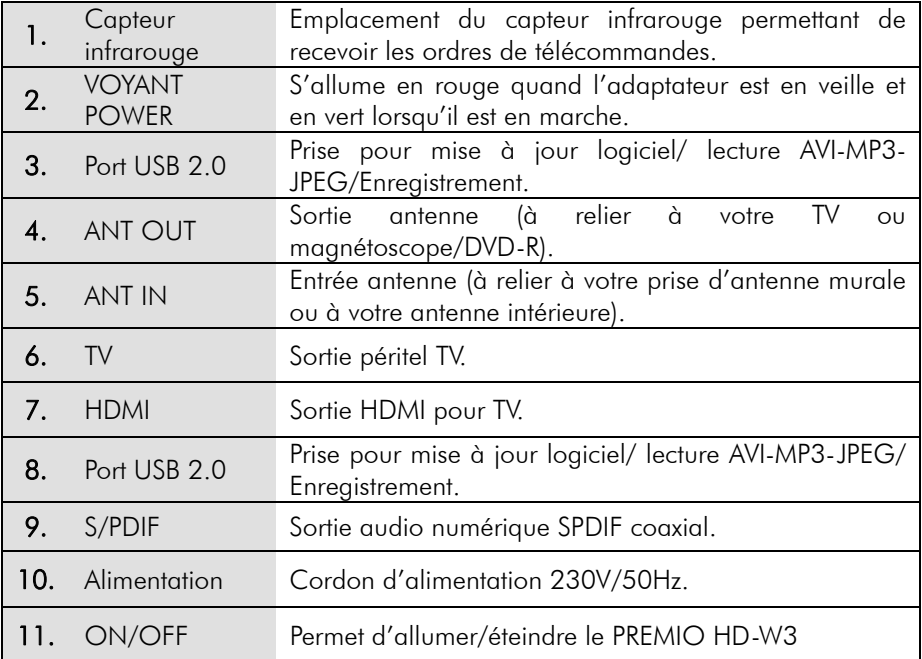

## 2 Installation

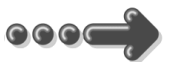

# *2.1* Branchements

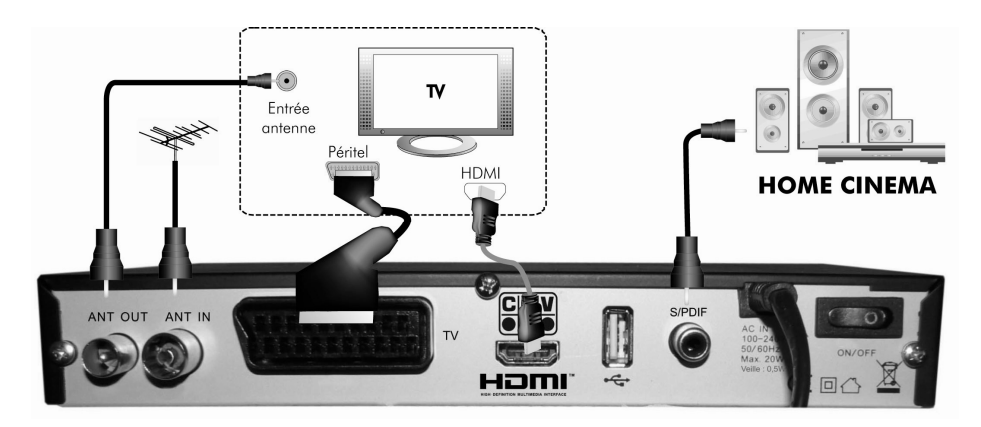

### Entrée «ANT IN» :

A connecter à votre antenne «râteau» de votre toit, à votre antenne d'intérieur ou à votre arrivée d'antenne si vous êtes câblé.

### Sortie «ANT OUT» :

A relier directement à votre TV.

Ne raccordez pas le PREMIO HD-W3 au secteur avant d'avoir raccordé tous vos équipements selon le schéma ci-dessus.

Insérez les piles dans la télécommande en respectant les polarités.

Branchez la prise secteur du PREMIO HD-W3.

# *2.2* Première mise en route

Lorsque vous branchez votre PREMIO HD-W3 pour la première fois, un écran semblable à celui représenté ci-contre s'affiche sur votre TV. Procédez comme suit :

a. Vérifiez tous vos branchements en vous aidant des schémas de branchement présentés au paragraphe 2.1.

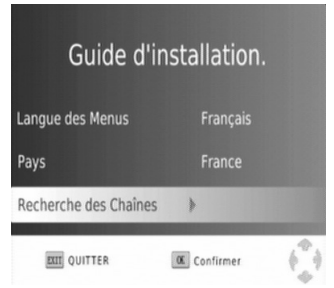

- b. Lancez la recherche automatique des chaînes TNT :
	- 1. Appuyez sur la touche **OK** de votre télécommande.
	- 2. Attendez que la recherche des chaînes soit totalement terminée (voir cidessous). Cela peut prendre quelques minutes.

Lors de la recherche automatique des chaînes, l'écran ci-dessous vous renseigne sur sa progression :

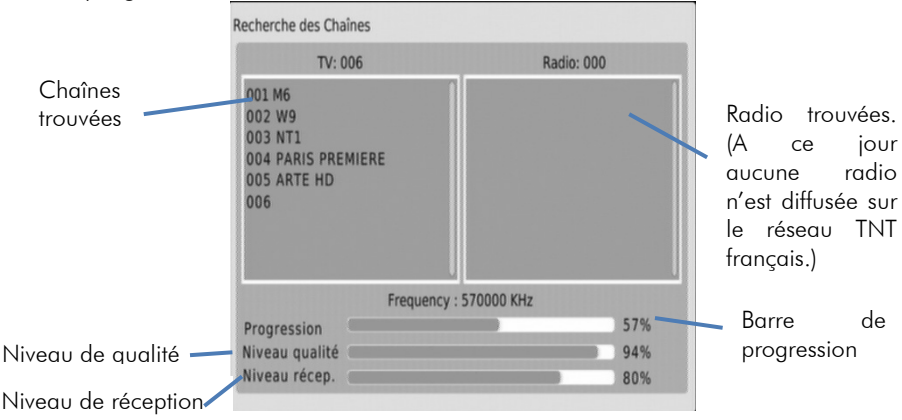

Une fois la recherche terminée, le PREMIO HD-W3 affiche automatiquement la première chaîne de la liste.

# 3 Utilisation quotidienne

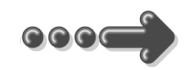

# *3.1* Sélection des chaînes

Pour afficher la chaîne TNT que vous désirez regarder, vous pouvez :

Utilisez les touches CH▲/CH▼ de la télécommande (affichage de la chaîne suivante/précédente) ou encore taper directement le numéro de la chaîne en vous servant du pavé numérique de la télécommande.

A chaque changement de chaîne un bandeau vous donnant des informations sur la chaîne en cours de visualisation apparaît dans le bas de l'écran pendant quelques secondes puis disparaît automatiquement.

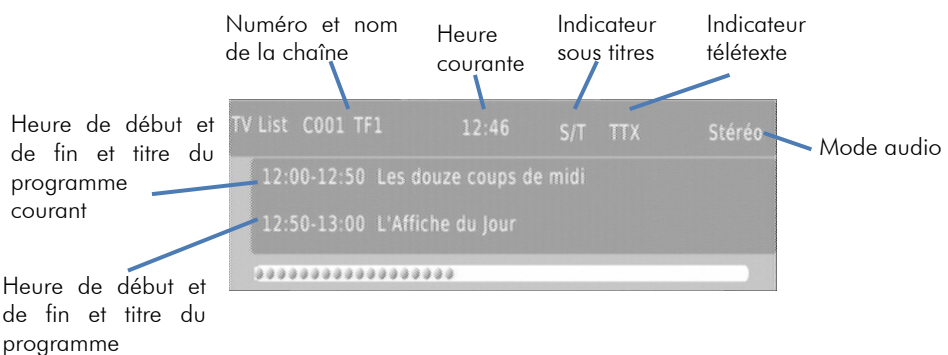

suivant

# *3.2* Liste des chaînes

A tout moment, lorsque vous êtes en train de visualiser une chaîne, vous pouvez appuyer sur la touche OK de la télécommande pour accéder à la liste des chaînes (voir ci-contre). Vous pouvez alors utiliser les touches:

- **►** et **◄** pour basculer de TV à radio.
- **▲** et **▼** pour sélectionner une chaîne dans la page courante.
- Touche BLEUE pour changer le mode de tri des chaînes.
- Touche **FAV** pour afficher la liste des favoris et revenir dans la liste de toutes les chaînes.
- OK pour afficher la chaîne couramment sélectionnée.
- **EXIT** pour quitter la liste des chaînes.

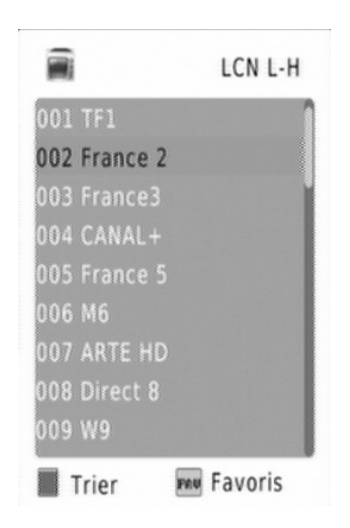

Lorsque vous visualisez une chaîne, vous pouvez utiliser les touches VOL► et VOL◄ pour augmenter ou baisser le volume sonore.

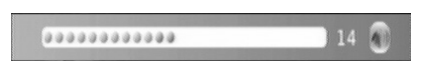

# *3.4* Touche INFO

Lorsque vous visualisez une chaîne, vous pouvez appuyer sur la touche INFO de la télécommande pour afficher le bandeau d'information (cf. §3.1).

Un deuxième appui sur la touche INFO donnera accès à une fenêtre d'information donnant plus de détails sur l'émission en cours.

Enfin, un troisième appui sur la touche INFO fermera toutes les fenêtres.

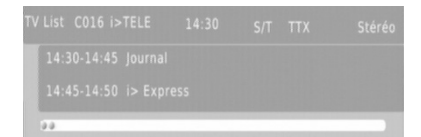

Info détaillées

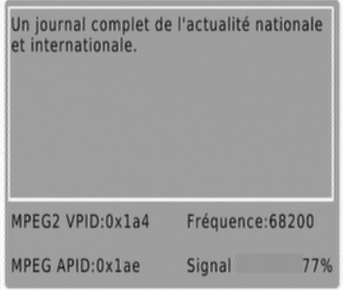

## *3.5* Sélection de la bande son

Lorsque vous visualisez une chaîne, vous pouvez accéder à la sélection de la bande son en appuyant sur la touche verte LANG de la télécommande. La fenêtre ci-contre s'affiche. A partir de cet écran vous pouvez utiliser les touches :

- **▲** et **▼** pour sélectionner la langue
- **►** et **◄** pour sélectionner le mode audio.

Nota : Les bandes son disponibles dépendent de la chaîne TNT en cours de visualisation. Certaines chaînes diffusent parfois une bande son en AC-3 (Dolby Digital 5.1), identifiée par la présence du terme «AC-3» dans le nom de la bande son.

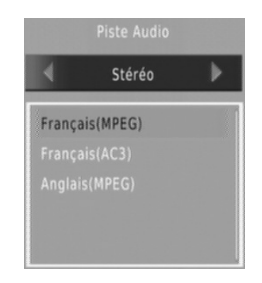

# *3.6* Chaînes favorites

Lorsque vous êtes en train de visualiser une chaîne TNT, vous pouvez à tout moment appuyer sur la touche **FAV** pour sélectionner une liste de chaînes favorites que vous aurez préalablement créée (reportez vous au §6.3.1p23 pour obtenir plus d'informations sur les listes de chaînes favorites).

Lorsque vous appuyez sur la touche FAV la liste des chaînes favorites d'ouvre (voir ci contre).

A partir de cette fenêtre vous pouvez :

- Appuyer sur les touches CH**▲**/CH**▼** pour vous déplacer dans la liste des chaînes favorites.
- Appuyer sur OK pour afficher directement la chaîne sélectionnée.
- Appuyer sur la touche bleue pour trier la liste des chaînes.
- Appuyer sur la touche FAV pour afficher la liste de toutes les chaînes et sortir du mode chaînes favorites.

# *3.7* Sous-titres

Lorsque vous visualisez une chaîne, vous pouvez accéder au dialogue de sélection des sous-titres en appuyant sur la touche SUB de la télécommande. La fenêtre ci-contre s'affiche. Vous pouvez alors utiliser les touches :

• **▲** et **▼** pour sélectionner la langue des sous-titres ou pour les désactiver (sélectionnez «Arrêt» pour désactiver les sous-titres).

Nota : Les sous-titres et langues disponibles dépendent de la chaîne TNT en cours de visualisation. Certaines chaînes TNT ne diffusent pas de sous-titres et il n'est donc pas possible de les afficher.

# *3.8* Guide électronique des programmes (EPG)

En appuyant sur la touche EPG de la télécommande, vous accédez au guide électronique des programmes. Ce dernier vous permettra de visualiser des informations détaillées concernant les programmes diffusés par les chaînes TNT, sur une durée pouvant aller jusqu'à 6 jours.

Nota : Attention, certaines chaînes TNT ne transmettent pas un quide des programmes complet. Cependant, les chaînes ont obligation de transmettre au minimum les informations sur l'émission en cours et sur la suivante (sauf chaînes locales).

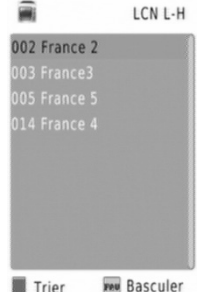

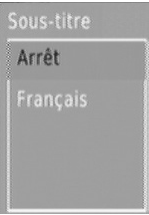

Lorsque vous appuyez sur la touche EPG de la télécommande, un écran semblable à celui représenté ci-dessous s'affiche.

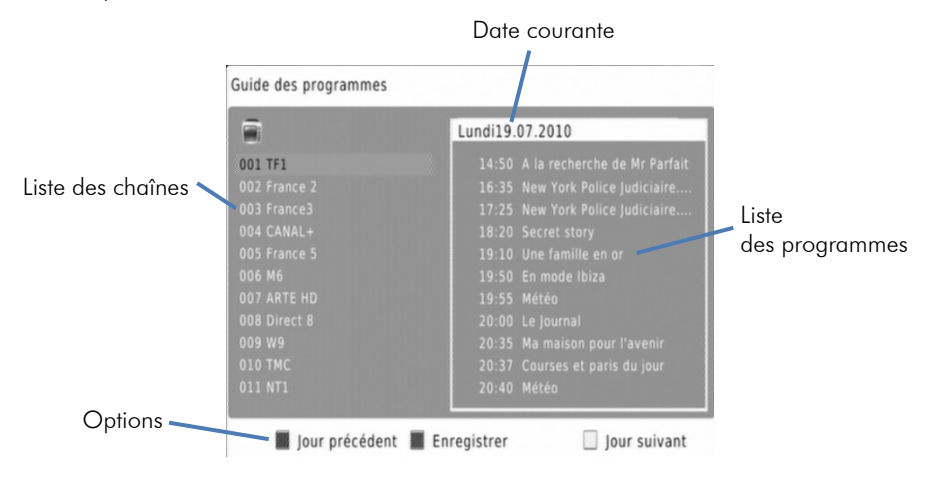

A partir de cette fenêtre :

- Lorsque la liste des chaînes est sélectionnée (chaîne sélectionnée en surbrillance orange, pas d'émission sélectionnée):
	- Utilisez les touches **▲** et **▼** pour sélectionner une chaîne.
	- Utilisez la touche **►** ou OK pour passer de la liste des chaînes (à gauche) à la liste des émissions (à droite). La chaîne sélectionnée passe en écriture noire et l'émission sélectionnée en surbrillance orange.
	- Utilisez la touche jaune pour passer au jour suivant.
	- Utilisez la touche rouge pour revenir au jour précédent.
- Lorsque la liste des émissions est sélectionnée (chaîne sélectionnée en écriture noire, émission sélectionnée en surbrillance orange):
	- Utilisez les touches **▲** et **▼** pour sélectionner une émission dans la liste affichée.
	- Utilisez la touche OK pour afficher des informations détaillées sur l'émission sélectionnée (si la chaîne les transmet).
	- Utilisez la touche **◄** pour passer de la liste des émissions (à droite) à la liste des chaînes (à gauche). La chaîne sélectionnée passe en surbrillance orange.
	- Utilisez la touche jaune pour passer au jour suivant.
	- Utilisez la touche rouge pour revenir au jour précédent.
	- Utilisez la touche verte pour ajouter l'émission sélectionnée au programmateur (cf. §6.4.3 p26).
- Appuyez sur la touche **EXIT** pour fermer le quide.

# *3.9* Télétexte

Lorsque vous visualisez une chaîne de la TNT qui diffuse du télétexte, vous pouvez afficher le télétexte à l'écran et naviguer parmi les différentes pages proposées en vous aidant de la télécommande du PREMIO HD-W3. Pour afficher le télétexte (si celui-ci est diffusé par la chaîne couramment affichée), procédez comme suit :

- Appuyez sur la touche TXT de la télécommande pour afficher le dialogue de sélection du télétexte (voir ci-contre).
- Une fois le télétexte affiché, utilisez les touches numériques de la télécommande pour afficher une page particulière en tapant son numéro. La touche EXIT de la télécommande vous permettra de quitter le télétexte.

# *3.10* Touche SOS

Votre PREMIO HD-W3 est équipé d'une touche SOS dédiée à la recherche des chaînes. Le passage au tout numérique entraine des modifications au niveau des fréquences des chaînes. En d'autres termes, certaines chaînes déménagent pour se retrouver ailleurs. En général vous êtes prévenu du déménagement par bandeau d'informations affiché par la chaîne concernée. Au bout de plusieurs jours ou semaines ce bandeau d'informations disparait et il n'y a plus de signal disponible. Cela signifie que la chaîne n'émet plus et qu'il est nécessaire de refaire une recherche des chaines.

C'est là que la touche SOS devient utile. Un simple appui sur celle-ci vous invitera à faire une recherche des chaînes ou une réinitialisation de l'appareil :

- Tout effacer puis retrouver les chaînes : le PREMIO HD-W3 va remettre les paramètres par défaut, vous vous trouverez dans la même configuration que lors de la première mise en route (voir §2.2 p11). Il est nécessaire d'entrer le code PIN (voir §6.4.4 p27) pour cette option.
- Retrouver toutes les chaînes uniquement : le PREMIO HD-W3 lance uniquement une recherche automatique des chaînes.

Nota : Lorsque la chaîne n'émet plus c'est-à-dire qu'il n'y a plus de signal disponible, le menu SOS sera automatiquement ouvert.

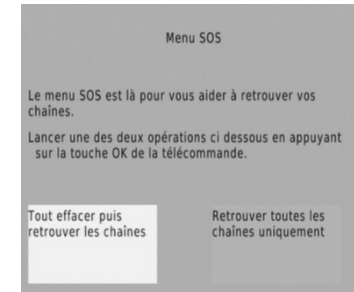

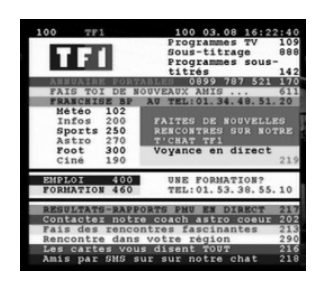

# 4 Utiliser le Timeshift (Visualisation en différé)

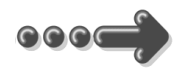

Votre PREMIO HD-W3 possède la fonction Timeshift.

### Timeshift (visualisation différée): Qu'est ce que c'est ?

La fonction Timeshift permet de mettre en pause l'affichage d'une émission TNT qui est en cours de visionnage « en live » ; puis de relancer le visionnage pour regarder la suite de l'émission à partir de la pause, sans perdre la moindre seconde de l'émission. La fonction Timeshift utilise un enregistrement temporaire sur un disque USB pour fonctionner : Il est donc nécessaire qu'un périphérique USB - disque dur externe USB ou clé USB - soit connecté sur l'un des deux ports USB de votre PREMIO HD-W3.

A Pour mettre en pause l'affichage d'une émission TNT qui est en cours de visionnage « en live », il faut d'abord lancer l'enregistrement en appuyant sur la touche (REC) puis sur (LECTURE) de la télécommande : Le Timeshift démarre. Appuyer sur (PAUSE), l'image TNT se fige (en pause) et la barre d'info du Timeshift s'affiche :

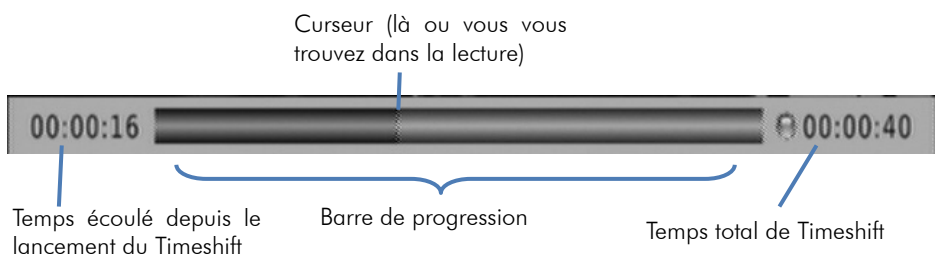

• Pour relancer le visionnage à partir de la pause, appuyez simplement sur la touche (LECTURE). L'image se remet en mouvement à partir de l'endroit où elle a été mise en pause et le curseur de temps disparaît pour ne pas gêner le visionnage, qui est maintenant en différé d'un temps correspondant au temps total de la pause effectuée.

Appuyez sur la touche «EXIT» pour faire disparaître cette barre d'information.

Pour bien comprendre le fonctionnement du Timeshift et bien l'utiliser, prenons un exemple concret :

Par exemple, vous regardez un film, la fonction Timeshift est activée ( C (REC) puis (LECTURE). Subitement, le téléphone sonne… Vous appuyez alors sur la touche (PAUSE); le film est mis en pause.

Maintenant que le film est en pause, vous pouvez répondre tranquillement au téléphone ; vous restez  $\sim$ 18 minutes au téléphone puis vous raccrochez.

Lorsque vous regardez à nouveau votre TV, vous pouvez observer que le film est toujours en pause exactement à l'endroit où vous l'aviez arrêtée et que la barre d'info du Timeshift indique maintenant :

 $00:00:00$ 

 $\bigcirc$  00:18:07

Vous souhaitez continuer de regarder votre film et vous appuyez donc sur la touche **OLECTURE**).

Le film s'est bien relancé à partir de l'endroit exact où il avait été mis en pause ; vous n'avez rien perdu de votre film ! Vous continuez donc de regarder votre film, tout à fait normalement, en sachant que vous le regardez maintenant en différé de  $\sim$ 18 minutes (correspondant au temps de pause).

Tout à coup, le téléphone sonne 5 minutes plus tard… Pas de problème, vous appuyez de nouveau sur la touche (PAUSE) et la barre d'info du Timeshift s'affiche. Vous répondez tranquillement au téléphone. Ce coup-ci, votre conversation téléphonique dure 4 minutes ; lorsque vous raccrochez et regardez votre TV, le film est toujours en pause et la barre d'info du Timeshift indique maintenant :

$$
00:05:00 \ \ \rule{2.2cm}{2.2cm}
$$

### Vous disposez alors des informations suivantes:

• En regardant l'indication située à gauche (00:05:00), vous savez que vous avez déjà visionné 5mins sur le temps de pause totale (Timeshift). Vous savez que si vous le désirez, vous pouvez donc faire un retour arrière sur 5mins, en utilisant

la touche (Retour rapide).

• En regardant l'indication situé à droite (00 :27 :00), vous savez que le temps de différé est de 27mins (correspondant au cumul des deux pauses et visionnage : 18mins + 5mins + 4mins) et que si vous le désirez, vous pouvez faire une avance rapide sur 22mins, en utilisant la touche <sup>(D</sup>/Avance rapide) de la télécommande (Bien pratique pour « sauter » les pubs par exemple…).

Pour stopper le Timeshift appuyer sur la touche (STOP). Vous reprenez ainsi la visualisation en direct. Appuyer une deuxième fois sur la touche (STOP) pour stopper l'enregistrement.

## 5 Enregistrer une chaîne TNT sur un périphérique USB

Une fois qu'un périphérique USB (Disque dur externe USB ou clé USB) est connecté à votre PREMIO HD-W3 et éventuellement formaté, votre PREMIO HD-W3 est prêt à enregistrer en numérique haute qualité une chaîne TNT-HD ou TNT-SD.

Pour enregistrer la chaîne TNT que vous êtes en train de regarder, il suffit d'appuyer sur la touche d'enregistrement immédiat (REC) de la télécommande.

L'enregistrement se lance alors immédiatement et l'écran d'enregistrement s'affiche pendant quelques secondes (cicontre) :

Note importante : la durée totale prévue d'enregistrement est fixée par défaut à 3 heures.

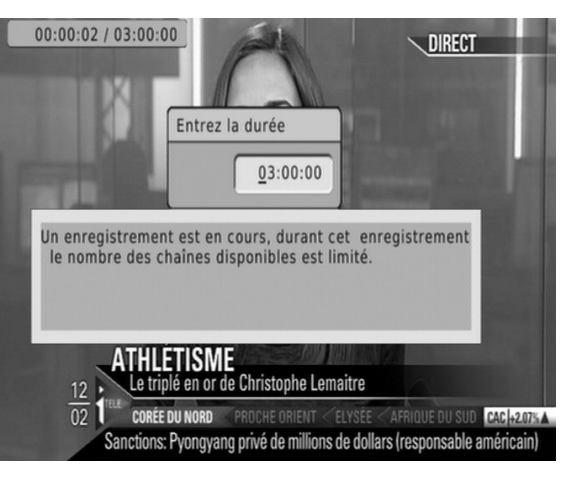

Lorsqu'un enregistrement est en cours, vous pouvez :

1) Changer la durée totale d'enregistrement : en appuyant une seconde fois sur la touche (REC) ; le message ci-contre s'affiche.

Entrez alors la nouvelle durée totale d'enregistrement en heures et minutes (HH:MM) en tapant directement la durée désirée à l'aide des touches numériques de la télécommande (voir ci-contre).

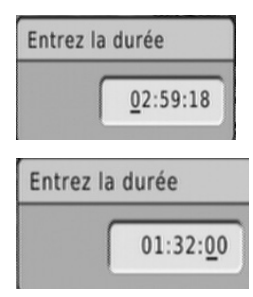

Une fois la nouvelle durée totale d'enregistrement entrée, appuyez sur la touche «OK» pour valider ou sur la touche « EXIT » pour annuler.

2) **Arrêter l'enregistrement** : en appuyant sur la touche (STOP) de la télécommande. Le message ci-contre vous indique l'enregistrement en cours. Appuyez sur 'EXIT' si vous souhaitez réellement arrêter l'enregistrement ou sélectionnez le bouton 'OK'.

Voulez-vous stopper l'enregistrement ? [OK]:Oui [EXIT]:Annuler

NOTE : lorsqu'un enregistrement est en cours, il est possible de visualiser une chaîne diffusée sur le même multiplex (sur la même fréquence) que la chaîne en cours d'enregistrement.

# 6 Description des menus

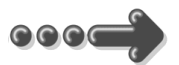

# *6.1* Menu principal

Lorsque vous visualisez une chaîne, appuyez sur la touche MENU de la télécommande pour accéder au menu principal.

Toutes les fonctions de votre récepteur peuvent être réglées grâce au menu principal qui comporte cinq menus:

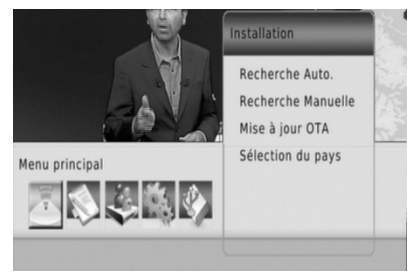

- Installation: permet notamment de faire des recherches de chaînes, §6.2 p21.
- Gestion des chaînes: Menu de gestion des chaînes et radio. §6.3 p23. ATTENTION : aucun service radio n'est disponible sur la TNT à l'heure actuelle.
- Paramètre utilisateur: Ce menu permet de gérer les paramètres vidéos, de gérer le programmateur et le contrôle parental. §6.4 p24.
- Paramètres système: Ce menu permet de gérer les paramètres internes du PREMIO HD-W3. §6.5 p28.
- USB: Ce menu permet d'accéder au disque dur USB, de gérer ce dernier et de faire les mises à jour. §6.6 p30.

Ces menus sont eux-mêmes divisés en plusieurs sous-menus qui sont décrits en détails dans les pages qui suivent.

La navigation dans le menu principal et dans les sous-menus s'effectue en utilisant les touches **▲**, **▼**, **►**, **◄**, OK, BACK et EXIT situées au centre de la télécommande:

A partir du menu principal:

- Utilisez les touches **►** et **◄** pour sélectionner le menu désiré, parmi les cinq proposés.
- Utilisez les touches **▼** et **▲** pour se déplacer dans un sous-menu du menu sélectionné.
- Appuyez sur la touche OK pour entrer dans le sous-menu sélectionné.

Les touches **MENU** et **BACK** vous permettront de revenir au menu précédent ou à la visualisation des chaînes si le menu principal est couramment affiché. La touche **EXIT** permet de tout quitter.

## *6.2* Menu Installation

Ce menu, accessible depuis le menu principal, donne accès à six sous-menus qui vous permettront de configurer toutes les fonctions de votre récepteur PREMIO HD-W3 :

Recherche auto: permet de lancer une recherche automatique des chaînes.

Recherche manuelle: permet de lancer une recherche manuelle des chaînes.

Mise à jour OTA : cette option vous permet de faire une mise à jour du récepteur par les airs. Cependant, ce mode ne devrait jamais être utilisé…

Sélection pays : permet de définir le pays ou est installé le PREMIO HD-W3 et la langue des menus.

Pour entrer dans un sous-menu, sélectionnez-le en utilisant les touches **▲, ▼** puis appuyez sur la touche OK de la télécommande. Les différents sous-menus sont décrits ci-après plus en détails.

### 6.2.1 Installation\ Recherche auto

Vous avez la possibilité, à partir du menu «Installation», de lancer une recherche automatique des chaînes. Pour ce faire, positionner le focus sur la ligne 'Recherche Auto' et appuyez sur la touche OK: une recherche automatique de toutes les chaînes TNT, identique à celle effectuée lors de la première installation (cf. §2.2 p11), est alors lancée.

ATTENTION : si vous lancez une recherche automatique, toutes les chaînes TNT couramment enregistrées dans votre adaptateur seront effacées.

### 6.2.2 Installation\ Recherche manuelle :

Vous avez la possibilité, à partir du menu «Installation», de lancer une recherche manuelle des chaînes. Pour ce faire, positionner le focus sur la ligne 'Recherche Auto' et appuyez sur la touche OK: le menu de recherche manuelle des chaînes, semblable à celui représenté ci-contre, se lance. Pour effectuer une recherche manuelle des chaînes, procédez comme suit :

• A l'aide des touches ▲/▼choisissez le

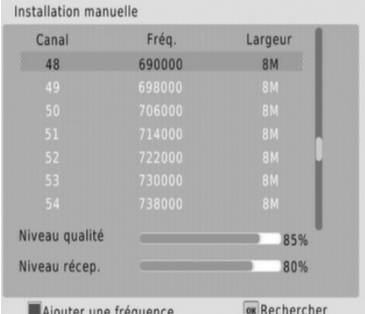

Installation Recherche Auto. Recherche Manuelle Mise à jour OTA Sélection du pays

canal de fréquence à rechercher puis appuyer sur OK pour lancer la recherche.

• Appuyer sur la touche verte pour ajouter manuellement une fréquence. Une nouvelle fenêtre s'ouvre (voir ci contre) et vous pouvez entrer directement la fréquence et la largeur de bande (8MHz pour la France). Appuyer sur OK pour valider.

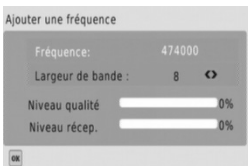

Contrairement à l'installation automatique des chaînes, la recherche manuelle n'efface pas les chaînes existantes. Trois cas peuvent se présenter :

- Si les chaînes trouvées n'existent pas encore, elles sont simplement ajoutées à la liste des chaînes existantes.
- Si les chaînes trouvées sont déjà présentes et sur le même canal de fréquence, aucune modification n'est enregistrée.
- Si les chaînes trouvées sont déjà présentes sur un canal de fréquence différent, ce sont les chaînes ayant les meilleurs niveaux de réception qui seront alors conservées.

## 6.2.3 Configuration\ Mise à jour OTA

Ce menu permet de définir l'heure à laquelle le PREMIO HD-W3 doit se réveiller pour récupérer la mise à jour par les airs. Etant donné qu'il est très peu probable que ce type de mise à jour soit disponible, il est conseillé de laisser le paramètre 'Etat' sur 'Arrêt'.

## 6.2.4 Configuration\ Sélection du pays

A travers ce sous menu vous allez pouvoir régler les paramètres du pays et de langue de votre PREMIO HD-W3. Utilisez les touches :

- **▲, ▼** pour sélectionner un paramètre.
- **◄, ►** pour modifier la valeur du paramètre sélectionné.
- EXIT pour quitter et sauvegarder les éventuelles modifications.

Les différents paramètres accessibles depuis ce sous-menu sont les suivants :

### • «Pays» :

Cette option permet, de définir dans quel pays est installé votre PREMIO HD-W3. Cette option sert notamment pour le classement automatique des chaînes.

### • «Langue menus» :

Cette option permet de définir dans quel langue votre PREMIO HD-W3 sera configuré.

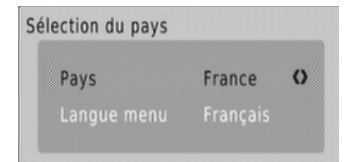

# *6.3* Menu Gestion des chaînes

Ce menu donne accès à deux sous menus qui permettent de gérer les chaînes TV et radio.

ATTENTION : A l'heure actuelle aucune radio n'est diffusée sur le réseau TNT Français.

Editer chaînes TV : permet d'effectuer des opérations sur les chaînes.

Editer Radio : permet d'effectuer des opérations sur les radios.

Pour entrer dans un sous-menu, sélectionnez-le en utilisant les touches **▲, ▼** puis appuyez sur la touche OK. Les différents sous-menus sont décrits ci-après.

## 6.3.1 Gestions des chaînes\ Editer chaînes TV

C'est à partir de ce menu que vous allez pouvoir effectuer diverses opérations sur les chaînes enregistrées dans votre PREMIO HD-W<sub>3</sub>. Utilisez les touches :

- **▲, ▼** pour sélectionner une chaîne dans la liste.
- **EXIT** pour quitter et sauvegarder les éventuelles modifications.
- ROUGE (Verrouiller) : permet de (dé)verrouiller une chaîne.

Le code PIN sera alors demandé pour regarder la chaîne.

- VERTE (Déplacer) : permet de déplacer une chaîne dans la liste. Déplacer avec les touches **▲, ▼**puis validez en appuyant sur OK.
- JAUNE (Supprimer) : permet de supprimer une chaîne.
- BLEUE (Trier) : permet de trier les chaînes suivant plusieurs modes :
	- LCN L-H : classement automatique des chaînes suivant les recommandations du CSA.
	- FTA : classement par canaux.
	- A-Z : classement par ordre alphabétique croissant.
	- Z-A : classement par ordre alphabétique décroissant.
- FAV : permet d'ajouter des chaînes à une liste de favoris.

### 6.3.2 Gestion des chaînes\ Editer Radio

Aucun service radio n'est disponible sur la TNT à l'heure actuelle.

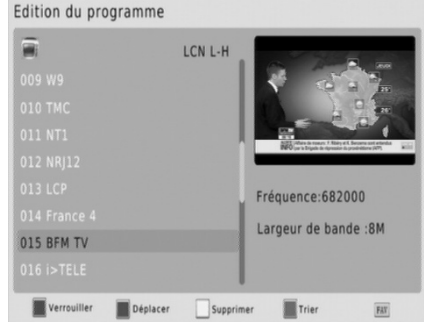

Gestion des chaînes

**Editer chaînes TV** 

**Editer Radio** 

# *6.4* Menu Paramètres utilisateur

Ce menu vous permet de gérer le fonctionnement quotidien de votre PREMIO HD-W3. Il se compose de 4 sous-menus :

- Réglages menu : permet de définir le temps d'affichage du bandeau d'informations.
- Réglages AV : permet de définir les paramètres vidéos.
- Programmateur : ouvre l'interface permettant d'effectuer des enregistrements.
- Contrôle parental : permet de restreindre l'accès aux programmes violents suivant l'âge et de changer le mot de passe (code PIN).

Pour entrer dans un sous-menu, sélectionnez-le en utilisant les touches **▲, ▼** puis appuyez sur la touche OK. Les différents sous-menus sont décrits ci-après.

## 6.4.1 Paramètres utilisateur\ Réglages menu

Ce menu permet de régler le temps d'affichage du bandeau d'information lors d'un changement de chaîne ou lors d'un appui sur la touche INFO. Appuyer sur les touches ◄/►pour choisir un temps prédéfini.

## 6.4.2 Paramètres utilisateur\ Réglages AV

Dans ce menu que vous allez pouvoir définir différents réglages vidéo, la sortie vidéo, audio ainsi que le format d'écran.

- Mode Vidéo HD : permet de définir la résolution maximale de votre PREMIO HD-W3. Il est conseillé de laisser cette valeur à 1080i pour profiter de la meilleure qualité d'image disponible.
- Taille écran : choisissez ici votre type d'écran : 4:3 (écran carré) ou 16:9 (écran rectangulaire).
- Recadrage : permet d'adapter le format de l'écran suivant ceux des émissions diffusées.

Le meilleur compromis est Pillar Box car les formats originaux sont respectés, voir ci-dessous pour plus d'informations.

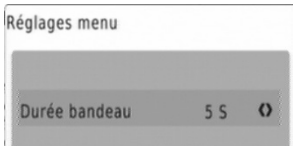

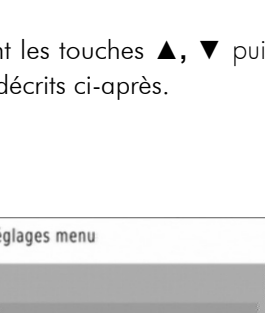

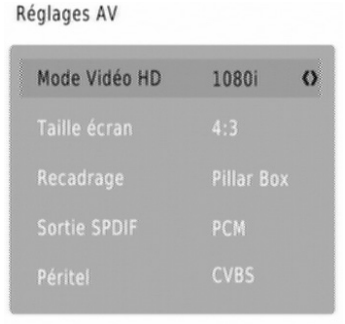

Paramètres utilisateur

Réglages menu Réglages AV

Programmateur

Contrôle parental

Si votre TV est au format 4:3, vous pouvez sélectionnez :

- «4:3 PillarBox»: les programmes 16:9 seront affichés sur votre TV 4:3 avec des bandes noires en haut et en bas de l'image.
- «4:3 Pan&Scan»: les programmes 16:9 seront zoomés avant d'être affichés sur votre TV 4:3. Ce mode d'affichage est «destructif» puisqu'il vous fera perdre un bout d'image sur les côtés droit et gauche.
- « 4:3 Plein-écran»: les programmes 16:9 seront affichés sur votre TV 4:3 sans aucun traitement. Vous ne perdrez pas d'image, mais cette dernière sera déformée.

Si votre TV est au format 16:9, vous pouvez sélectionnez :

- «16:9 PillarBox»: les programmes 4:3 seront affichés sur votre TV 16:9 avec des bandes noires à droite et à gauche de l'image.
- «16:9 Pan&Scan» : les programmes 4:3 seront zoomés. Ce mode d'affichage est «destructif» puisqu'il vous fera perdre un bout d'image sur les côtés haut et bas.
- « 16:9 Plein-écran » : les programmes 4:3 seront affichés sur votre TV 16:9 sans aucun traitement. Vous ne perdrez pas d'image, mais cette dernière sera déformée.
- Sortie SPDIF : permet de définir le format du son sur la sortie audio S/PDIF en face arrière du PREMIO HD-W3.
	- PCM : son stéréo.
	- AC3 : son dolby digital 5.1 si diffusé par la chaîne.
	- Arrêt : pas de son sur la sortie S/PDIF.
- **Péritel :** permet de définir le format vidéo en sortie péritel :
	- CVBS : format par défaut, pour être sur d'avoir une image affichée.
	- RGB : meilleure qualité, à sélectionner si votre TV est compatible RGB.
	- YPbPr : format YUV, à sélectionner si votre TV est compatible avec ce format.

Voir le §7 p 36 pour plus d'information sur les branchements.

### 6.4.3 Paramètres utilisateur\ Programmateur

Le programmateur intégré à votre adaptateur PREMIO HD-W3 vous permettra d'enregistrer une chaîne à une heure et une date donnée pendant une certaine durée sur un périphérique USB externe type disque dur ou clé USB. Pour de meilleures performances, il est conseillé d'utiliser un disque dur externe plutôt qu'une clé USB.

Utilisez les touches **◄, ►, ▲, ▼, 0 à 9,** pour ajuster chacun des paramètres :

- Type : TV ou radio suivant votre choix.
- N° de chaîne : utilisez les touches **◄, ►** pour sélectionner le numéro de la chaîne. Le nom de la chaîne, situé sur la ligne du dessous, est automatiquement mis à jour.
- Date (J/M/A): sélectionnez la date de début de l'évènement en utilisant les touches**◄, ►** et le pavé numérique.
- Heure de début : sélectionnez l'heure de début de l'évènement en utilisant les touches**◄, ►** et le pavé numérique.
- Heure de fin : sélectionnez l'heure de fin de l'évènement en utilisant les touches**◄, ►** et le pavé numérique.
- Répéter : sélectionnez le mode de répétition de l'évènement parmi les différents choix possibles :
	- Une fois : l'évènement ne se produira qu'une fois à la date et à l'heure données.
	- Quotidien : l'évènement se produira tous les jours à l'heure donnée, à partir de la date donnée.
	- Hebdomadaire : l'évènement se produira toutes les semaines à l'heure donnée, le même jour que celui indiqué par la date donnée.
- Mode : sélectionnez le type de l'évènement parmi les deux choix possibles :
	- Afficher : l'évènement sera uniquement affiché sur votre TV.
	- Enreaistrer : l'évènement sera affiché sur votre TV et enregistré sur le périphérique USB connecté sur le port USB.

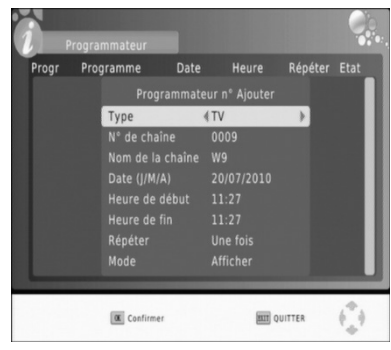

Appuyer sur OK pour confirmer la programmation ou sur EXIT pour quitter l'interface sans sauvegarder.

Lorsque vous appuyer sur EXIT, la liste des programmateurs est affiché, vous avez alors accès à toutes les programmations effectuées.

A partir de cet écran, vous disposez de plusieurs options :

- Aiouter (rouge) : pour ajouter un nouvel évènement. Le même écran que ci-dessus est alors affiché.
- Editer (vert) : pour modifier un évènement de la liste. Le même écran que cidessus est alors affiché.
- Supprimer (bleue) : pour supprimer un évènement.
- **EXIT** : pour quitter l'interface.

### 6.4.4 Paramètres utilisateur\ Contrôle parental

Pour accéder à ce sous-menu, il est nécessaire d'entrer le code PIN. Par défaut, le code PIN est 000000. C'est dans ce sous menu que le verrouillage des chaînes peut être activé ainsi que le contrôle parental et le code PIN peut y être changé.

- Verrouillage chaîne : il est nécessaire que ce paramètre soit mis sur « Marche » pour que le verrouillage d'une chaîne soit possible dans le menu « Gestion des chaînes » (Voir §6.3.1 p23).
- Verrou parental : Cette option permet de verrouiller l'accès à une chaîne en

fonction du niveau de moralité du programme couramment diffusé (par

exemple, «déconseillé aux moins de 10 ans»). L'information sur le niveau de moralité est obligatoirement contenue dans le flux des programmes transmis. Vous avez le choix entre les valeurs suivantes :

- 4 choix ;  $\frac{10}{2}$ ,  $\frac{12}{2}$ ,  $\frac{16}{2}$  et  $\frac{18}{2}$ , représentant l'âge conseillé à partir duquel un mot de passe doit être demandé. Par exemple si vous sélectionnez 10, l'accès aux programmes sera protégé à partir de «déconseillés aux moins de 10 ans» (donc également pour «…moins de 12 ans», «…moins de 16 ans» …etc.).
- «Off» : désactive le blocage automatique des chaînes.

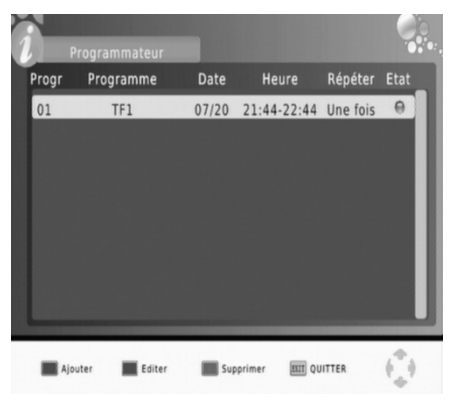

Contrôle parental

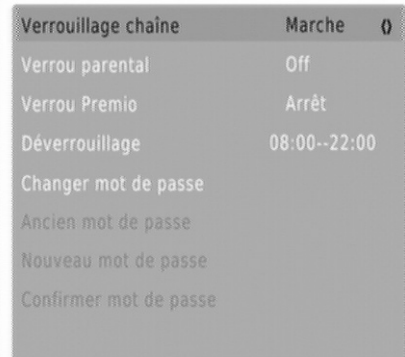

- Verrou Premio : Cette option permet de verrouiller votre PREMIO HD-W3 à l'allumage suivant une plage horaire définie, réglable grâce au paramètre suivant.
- Déverrouillage : Ce paramètre permet de définir les heures aux quelles le PREMIO HD-W3 sera déverrouillé. En dehors de la plage horaire définie, le PREMIO HD-W3 est verrouillé à l'allumage, et il faut entrer le code PIN pour le déverrouiller.
- Changer le mot de passe : Cette option permet de modifier le code PIN.

Pour ce faire, procédez comme suit :

- Après avoir sélectionné l'option, appuyez sur la touche **OK** pour confirmer votre choix.
- Entrez l'ancien code PIN à l'aide du pavé numérique de la télécommande (6 chiffres).
- Entrez le nouveau code PIN.
- Confirmez le nouveau code PIN.
- Un message de confirmation s'affiche pour vous indiquer que le code PIN a bien été modifié

Nota : La valeur par défaut du code PIN est 000000. Le mot de passe de « secours » uniquement utilisable pour effectuer un changement de code PIN suite à oubli du mot de passe courant est 888888.

## *6.5* Menu Paramètres système

Ce menu permet de gérer les paramètres internes de votre PREMIO HD-W3, il se compose de 5 sous-menus :

- Heure locale : permet de choisir un fonctionnement automatique ou manuel de l'heure interne.
- Basse consommation : permet de choisir un fonctionnement économique en veille ou non.
- Retour usine : permet de réinitialiser votre PREMIO HD-W3.
- Info. Terminal : permet d'obtenir des informations sur votre PREMIO HD-W3.
- +5V antenne : permet d'activer l'alimentation d'antenne.

Pour entrer dans un sous-menu, sélectionnez-le en utilisant les touches **▲, ▼** puis appuyez sur la touche OK de la télécommande. Les différents sous-menus sont décrits ci-après.

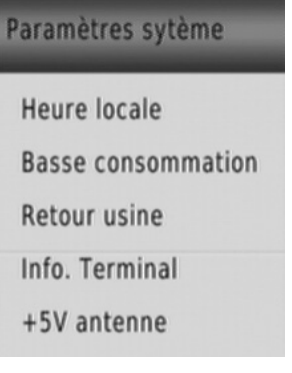

29

## 6.5.1 Paramètres système\ Heure locale

Ce sous menu permet de régler la date et l'heure du PREMIO HD-W3.

Deux modes sont possibles :

- automatique ; la date et l'heure sont récupérées dans le flux de la chaîne.
- manuel ; c'est vous qui réglez la date du système.
- Mode : utilisez les touches**◄, ►** pour choisir « Auto » ou « Manuel ».
- Heure locale : utilisez les touches**◄, ►** et le pavé numérique pour entrer une heure locale.
- Date locale : utilisez les touches**◄, ►** et le pavé numérique pour entrer une date locale.

### 6.5.2 Paramètres système\ Basse consommation

Votre PREMIO HD-W3 est équipé d'un mode de veille 'Basse consommation' vous permettant de faire des économies d'énergie (consommation d'environ 1 watt).

### Ce mode de 'Basse consommation' est activé par défaut ;

mais vous pouvez le désactiver à tout moment dans ce menu.

- Basse consommation : En veille, la consommation de votre PREMIO HD-W3 est inférieure à 1W.
- Normal : En veille, la consommation de votre PREMIO HD-W3 est supérieure à 1W.

### 6.5.3 Paramètres système\ Retour usine

Ce sous-menu permet de restaurer les paramètres d'usine : tous vos réglages et chaînes seront supprimés.

Utilisez le clavier numérique de votre télécommande (touches 1 à 9) pour entrer le code PIN qui vous est demandé (le code PIN par défaut est 000000).

ATTENTION : Une fois le code PIN entré, vous ne pourrez plus revenir en arrière, et toutes les données, réglages de votre adaptateur seront effacés.

**Basse consommation** Mise en veille Basse consory

Heure locale

Mode Auto  $\sigma$ 

### 6.5.4 Paramètres système\ Info. Terminal

Ce sous menu vous permet d'afficher les informations de votre PREMIO HD-W3. Ce menu est notamment utile pour voir quel est la dernière version de logiciel installée.

Des mises à jour sont régulièrement disponibles, voir §6.6.1 p31.

### 6.5.5 Paramètres système\ +5V antenne

Ce sous menu permet d'activer le 5V pour l'alimentation de l'antenne. Généralement, cette option est à activée si vous avez une antenne d'intérieur non alimentée par un bloc secteur. Si ce n'est pas le cas, laisser le paramètre sur « Arrêt ».

## *6.6* Menu USB

Ce menu vous permet de gérer votre périphérique USB (clé ou disque dur) connecté à votre PREMIO HD-W3.

C'est aussi à travers de ce menu que vous pourrez effectuer les mises à jour.

- Mise  $\dot{a}$  jour par USB :  $c$ 'est via ce sous-menu que vous allez pouvoir mettre à jour votre PREMIO HD-W3 pour profiter des dernières améliorations.
- Média USB : ce sous menu permet d'accéder au contenu multimédia du périphérique USB.
- Options USB : ce sous menu permet de choisir quelle partition utiliser notamment pour les enregistrements.
- Formater USB : ce sous menu vous permet de formater votre périphérique USB.

Pour entrer dans un sous-menu, sélectionnez-le en utilisant les touches **▲, ▼** puis appuyez sur la touche OK de la télécommande. Les différents sous-menus sont décrits ci-après.

Info. Terminal

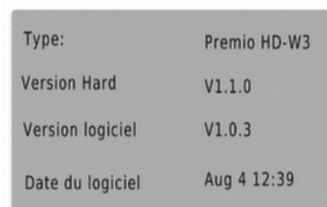

OK&Exit&Menu : Ouitter ce menu

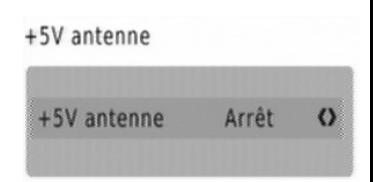

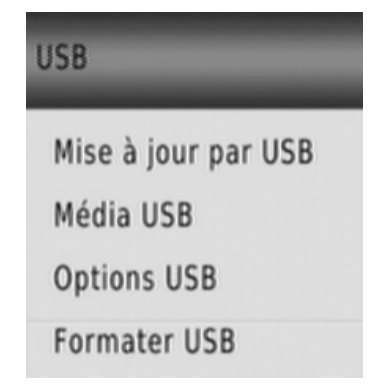

## 6.6.1 USB\ Mise à jour par USB

Ce sous-menu vous permettra de mettre à jour, de façon simple, le logiciel interne de votre adaptateur PREMIO HD-W3. Rendez-vous sur le site web de CGV (www.cgv.fr) ainsi que sur le forum (www.cgvforum.fr) pour vérifier la disponibilité d'une nouvelle version de logiciel pour votre adaptateur PREMIO HD-W3 et pour obtenir la procédure de mise à jour détaillée.

### 6.6.2 USB\ Média USB

Votre PREMIO HD-W3 dispose d'un port (USB 2.0 Host) qui vous permettra de connecter des dispositifs de stockage externes et de visualiser simplement, directement sur votre TV, leurs contenus multimédia ; musiques, photos, films et enregistrements.

Grâce au connecteur USB, vous pourrez accéder au contenu de :

- Votre clé USB/ ainsi que certain lecteur MP3 USB.
- Votre disque dur externe USB.
- Votre appareil photo, si celui-ci dispose d'une connectique USB et qu'il ne nécessite pas de logiciel spécifique pour accéder à son contenu.

Si vous connectez un disque dur USB, celui-ci doit être doté d'une alimentation externe, le PREMIO HD-W3 n'étant pas prévu pour alimenter un périphérique USB externe.

Le format de fichier utilisé par le dispositif de stockage connecté doit obligatoirement être FAT32 pour pouvoir être reconnu par le PREMIO HD-W3.

Le PREMIO HD-W3 est capable de gérer 2 périphériques USB. Si 2 périphériques USB sont connectés, lorsque vous entrez dans le sous menu « Média USB », le Premio vous demande de choisir quel port utiliser (voir ci contre) :

- Le port 1 (HDD) est celui en face arrière.
- Le port 2 (USB) est celui en face avant.

Une fois le port choisit, vous arrivez à cet écran :

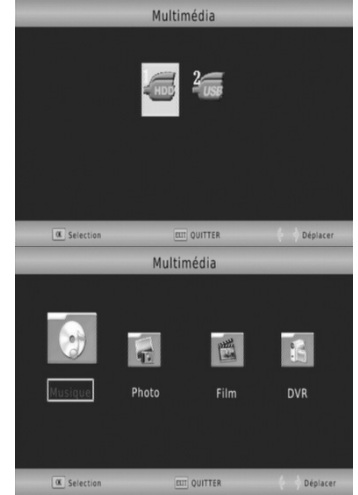

## 6.6.2.1 Média USB\ Musique

Grâce à ce sous-menu, vous pourrez écouter sur votre écran de TV et/ou sur votre Home cinéma connecté à la sortie SPDIF de votre PREMIO HD-W3, des fichiers musicaux stockés sur une clé ou un Disque Dur USB. Les formats compatibles sont les suivants : .MP3 et .WMA.

Si un support de stockage USB contenant des fichiers musicaux compatibles est connecté, un écran semblable à celui représenté ci-dessous s'affiche lorsque vous entrez dans le menu «Ma Musique».

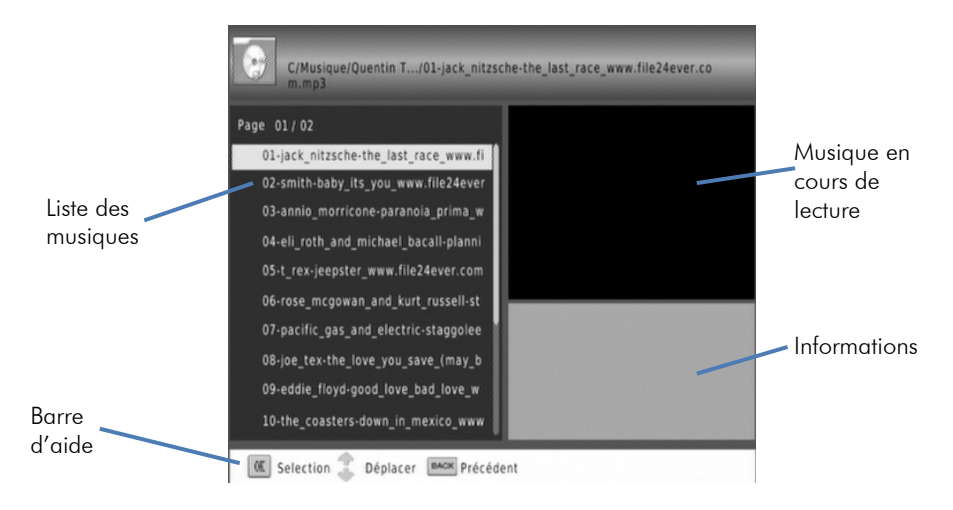

Utilisez les touches suivantes :

- **►**, **◄** pour augmenter/diminuer le volume.
- **▼**, **▲** pour sélectionner un fichier OK pour lancer la lecture du fichier sélectionné.
- (STOP) : pour arrêter la lecture du fichier.
- (PAUSE) : pour mettre en pause la lecture du fichier.
- (Retour/Avance rapide) : Touche de retour/avance rapide : par appuis successifs, 5 vitesses possibles en avance et en retour rapide (x2, x4, x8, x16 et x32)
- / (Précédent/Suivant): Passe à la lecture du fichier précédant/suivant de la liste.
- GOTO : entrez une durée pour aller directement à un point du tichier.

## 6.6.2.2 Média USB\ Photo

Grâce à ce sous-menu, vous pourrez visualiser sur votre écran de TV des fichiers musicaux stockés sur une clé ou un Disque Dur USB. Les formats compatibles sont les suivants : .JPG et .BMP.

Si un support de stockage USB contenant des fichiers musicaux compatibles est connecté, un écran semblable à celui représenté ci-dessous s'affiche lorsque vous entrez dans le menu «Photo».

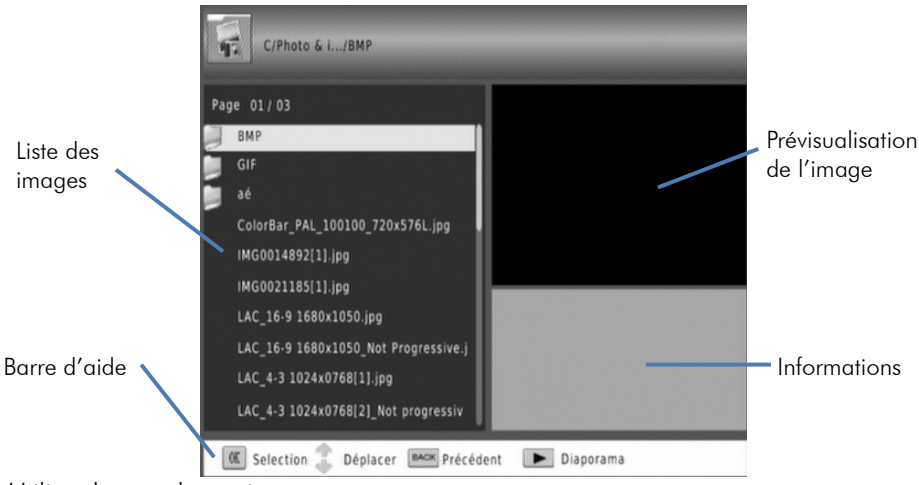

Utilisez les touches suivantes :

- **▼**, **▲** pour sélectionner un fichier OK visualiser le fichier sélectionné.
- (STOP) : pour arrêter la lecture du fichier et revenir à la liste.
- (LECTURE) : pour lancer le diaporama.
- (PAUSE) : pour mettre le diaporama en pause.
- / (Précédent/Suivant): Passe à la lecture du fichier précédant/suivant de la liste.
- ROUGE : pour zoomer sur une image. Différentes taille de zoom sont disponibles par appuis successifs : X2, X4, X8, X1, X1/8, X1/4, X1/2, X1.
- VERT : pour effectuer des rotations de 90° vers la gauche.
- BLEUE : pour effectuer des rotations de 90° vers la droite.
- INFO : obtenir des informations sur l'image (nom, dimension et poids).

### 6.6.2.3 Média USB\ Film

Grâce à ce sous-menu, vous pourrez visualiser sur votre écran de TV des fichiers vidéo stockés sur une clé ou un Disque Dur USB. Les formats compatibles sont les suivants : .AVI, .MPG, VOB et MKV.

Si un support de stockage USB contenant des fichiers musicaux compatibles est connecté, un écran semblable à celui représenté ci-après s'affiche lorsque vous entrez dans le menu «Film».

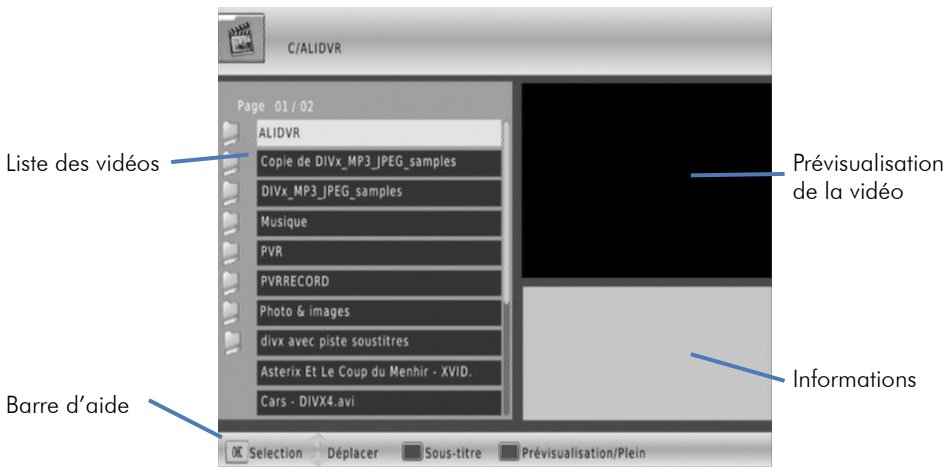

Utilisez les touches suivantes :

- **▼**, **▲** pour sélectionner un fichier OK visualiser le fichier sélectionné.
- (STOP) : pour arrêter la lecture du fichier et revenir à la liste.
- (PAUSE) : pour mettre la lecture en pause.
- (LECTURE) : pour reprendre la lecture
- / (Précédent/Suivant): Passe à la lecture du fichier précédant/suivant de la liste.
- **10/ D** (Retour/Avance rapide) : Touche de retour/avance rapide : par appuis successifs, 5 vitesses possibles en avance et en retour rapide (x2, x4, x8, x16 et x32)
- ROUGE : pour choisir les sous-titres (si disponibles).
- VERT : pour passer en prévisualisation/plein écran.
- INFO : obtenir des informations sur la lecture (durée et nom de la vidéo).
- GOTO : entrez une durée pour aller directement à un moment de la vidéo.

## 6.6.2.4 Média USB\ DVR

Grâce à ce sous-menu, vous pourrez visualiser sur votre écran de TV les fichiers vidéo des enregistrements effectués avec votre PREMIO HD-W3 stockés sur une clé ou un Disque Dur USB. Le PREMIO HD-W3 génère des enregistrements en .TS, lisible sur un ordinateur par VLC.

Si un support de stockage USB contenant des fichiers musicaux compatibles est connecté, un écran semblable à celui représenté ci-dessous s'affiche lorsque vous entrez dans le menu «PVR».

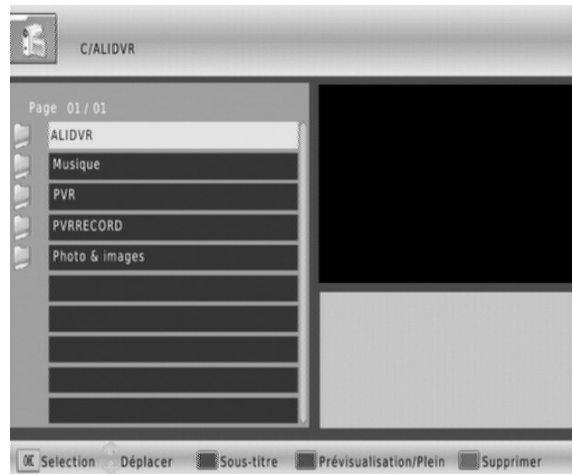

NOTA : Le menu DVR est directement accessible via la touche USB de la télécommande. De plus l'interface s'ouvre directement dans le bon dossier. Le dossier des enregistrements du PREMIO HD-W3 est le dossier PVRRECORD. Les enregistrements sont nommés avec le nom de l'émission inclut dans l'EPG. Si l'EPG est indisponible au lancement de l'enregistrement, le nom du fichier portera le nom de la chaîne suivi de la date et de l'heure.

Utilisez les touches suivantes :

- **▼**, **▲** pour sélectionner un fichier OK visualiser le fichier sélectionné.
- (STOP) : pour arrêter la lecture du fichier et revenir à la liste.
- (PAUSE) : pour mettre la lecture en pause.
- (LECTURE) : pour reprendre la lecture.
- / (Précédent/Suivant): Passe à la lecture du fichier précédant/suivant de la liste.
- / (Retour/Avance rapide) : Touche de retour/avance rapide : par appuis successifs, 5 vitesses possibles en avance et en retour rapide (x2, x4, x8, x16 et x32)
- BLEUE : pour choisir des fichiers à supprimer. Une fois le choix effectuer, appuyer sur OK pour supprimer les fichiers. Un message de confirmation s'affiche, appuyer sur OK pour confirmer ou **EXIT** pour annuler.
- ROUGE : pour choisir les sous-titres (si disponibles)
- VERT : pour passer en prévisualisation/plein écran.
- INFO : obtenir des informations sur la lecture (durée et nom de la vidéo)
- GOTO : entrer une durée pour aller directement à un moment de la vidéo

# 6.6.3 USB\ Options USB

C'est au travers de sous-menu que vous allez pouvoir définir quel périphérique USB et quelle partition utiliser pour effectuer les enregistrements.

Disque : Choisissez sur quel périphérique USB et quel partition seront sauvegardés les enregistrements. (USB1= port en face arrière,  $USB2 =$  port en face avant.).

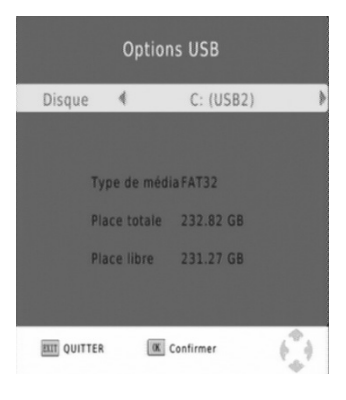

# 7 Traitements d'image

# *7.1* CVBS

Appelé aussi vidéo composite, il consiste à fournir grâce à un signal unique toutes les informations nécessaires pour obtenir une image.

Le CVBS est un signal de base en vidéo puisqu'une seule connexion permet la reconstitution d'une image. Ainsi une seule broche permet d'envoyer une image par Péritel (broche 20 pour l'entrée du signal dans l'appareil ou 19 pour récupérer le signal venant de l'appareil).

Ce même signal se rencontre de plus en plus fréquemment sur des connectiques Cinch ou RCA habituellement colorées en jaune.

Si vous sélectionnez ce format, un simple câble péritel connecté à la sortie de votre PREMIO HD-W3 et relié à une entrée auxiliaire de votre TV suffit.

Si vous n'utilisez pas une entrée péritel de votre TV, vous pouvez utiliser un câble péritel vers CINCH comme ceci :

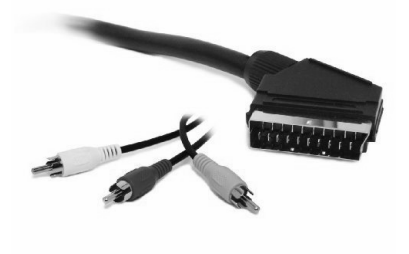

# *7.2* RGB

Signifie Red, Green, Blue ou RVB (Rouge Vert Bleu). Désigne un signal vidéo qui se sert des trois couleurs primaires pour véhiculer et reconstituer l'image. On la trouve généralement sur une péritel ou sur des fiches RCA ou BNC pour une liaison avec un moniteur ou un vidéoprojecteur. Nécessite un signal de synchronisation, ce qui porte à quatre le nombre de connexion nécessaire. Excellente qualité de rendu du détail et des couleurs.

Si vous sélectionnez ce format, un simple câble péritel connecté à la sortie de votre PREMIO HD-W3 et relié à l'entrée RGB de votre TV suffit. Généralement les prises péritels des TV gèrent le signal RGB, sinon il vous faudra un adaptateur pour vous connecter sur la prise RGB de votre téléviseur.

# *7.3* YPbPr

Ce format est aussi appelé YUV ou YCbCr.

Format d'interface pour la vidéo utilisant 3 conducteurs. Le signal est encodé pour transporter les signaux RVB et la synchro avec le maximum de résolution (1080i). On le retrouve sur des appareils comme les vidéoprojecteurs, les lecteurs DVD et écrans plats.

Si vous sélectionnez ce format, vous avez besoin d'un câble péritel vers YUV comme ceci :

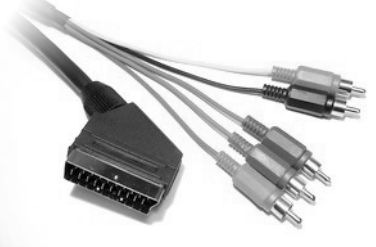

Les fiches rouges, verte et bleue sont à relier aux entrées de même couleur que votre TV, rétroprojecteur ou autre. Les fiches rouges et noir (généralement rouge et blanche) sont à relier aux entrées son (rouge et blanche) de votre appareil récepteur.

# 8 Caractéristiques Techniques

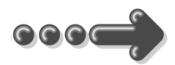

### Réception:

MPEG / DVB (Numérique) Flux : ISO/IEC 13818 Système : ISO/IEC 13818-1 Vidéo : ISO/IEC 13818-2 Audio : ISO/IEC 13818-3 Niveau : MP@HL Vitesse : Max 64Mbit/s

### Tuner :

Fiches IEC 9,52 mm Fréquences d'entrée :

- VHF (Canaux 5 à 12)
- UHF (Canaux 21 à 69) Impédance : 75Ω

### Connectique Entrée/Sortie :

### Sorties Audiovisuelles :

1 Prise Péritel 1 sortie audio numérique S/PDIF (RCA) 1 prise HDMI

Connecteur USB pour :

- − visualisation fichiers JPEG et BMP.
- − lecture fichiers audio MP3 et WMA.
- − Visualisation fichiers AVI, MPG, VOB et MKV.

Alimentation : 100-240 V  $\sim$  50/60Hz

### Consommation : Mode actif : 8W Max. Mode veille : 1W Max

Alimentation +5 V pour antenne

d'intérieur : disponible sur connecteur entrée antenne

### Données environnementales :

Température de fonctionnement :  $+0$  °C  $\sim$  $+50^{\circ}$ C Température de stockage : -20 $^{\circ}$ C ~ +65 $^{\circ}$ C Distance de fonctionnement de la télécommande : > 6 m

### Décodage Vidéo :

Taille d'image : 4:3 & 16:9 Résolution : 576i, 576p, 720p, 1080i

### Décodage Audio :

MPEG Layer I,II,III, Dolby AC-3 Mode : Mono G ou D / Stéréo

# 9 SAV et fabricant

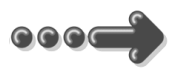

**CGV**- (Compagnie Générale de Vidéotechnique) ZA la Vigie 18 Rue Théodore Monod BP 90004 67541 Ostwald cedex

Malgré le soin que nous avons apporté à la conception de nos produits et à la réalisation de cette notice, vous avez peut-être rencontré des difficultés. N'hésitez pas à nous contacter, nos spécialistes sont à votre disposition pour vous conseiller et vous dépanner.

### Service Hotline : **0892 020 009** (1,34€/appel puis 0,34€/ minute) De 8h00 à 12h00 et de 13h30 à 17h00 du Lundi au Jeudi.

De 8h00 à 12h00 et de 13h00 à 15h00 le Vendredi.

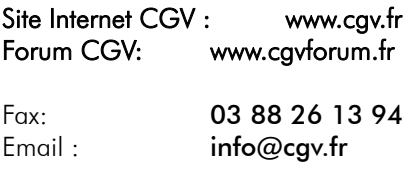

# 10 Garantie

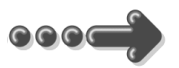

La durée de garantie de votre PREMIO HD-W3, offerte par la société CGV, se conforme aux dispositions légales à la date de l'achat.

## Annexe A. Liste émetteurs TNT et canaux /fréquences

### R1: France2, France3, France5, LCP, France Ô, Chaîne Locale, France3-Bis

R2: Direct 8, France 4, BFM TV, i-TELE, Virgin17, Gulli

R3: Crypté/Clair: Canal+, TPS Star; Crypté: Canal+HD, Canal J, Planète, Canal+Sport, Canal+Cinéma

R4: ARTE HD, M6, W9, NT1, - Crypté/Clair : Paris Première

R5: TF1 HD, France2 HD, M6 HD

R6: TF1, ARTE, TMC, NRJ 12, - Crypté : LCI, Eurosport France, AB1, TF6

*(Liste du CSA dernière mise à jour du 21/06/2010)* 

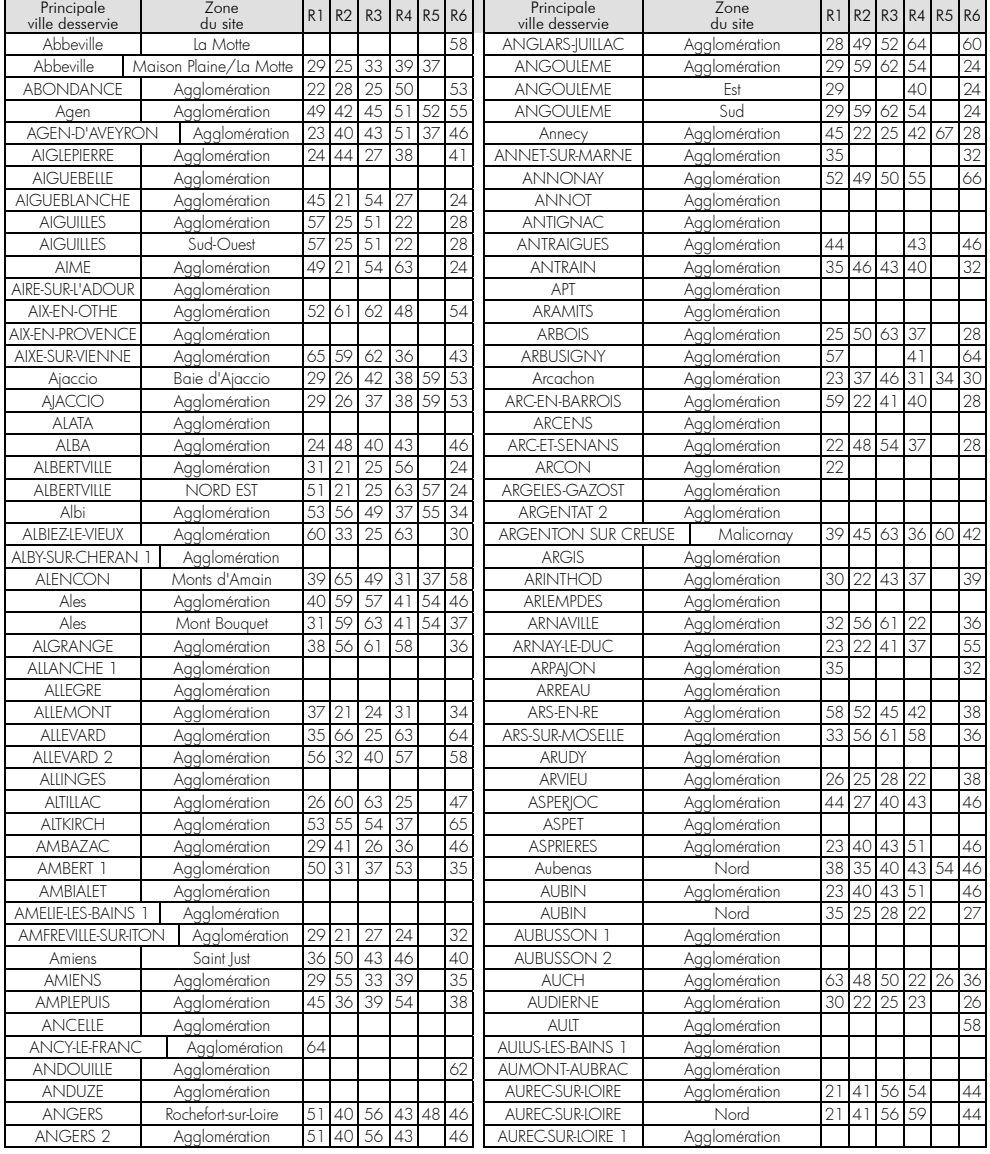

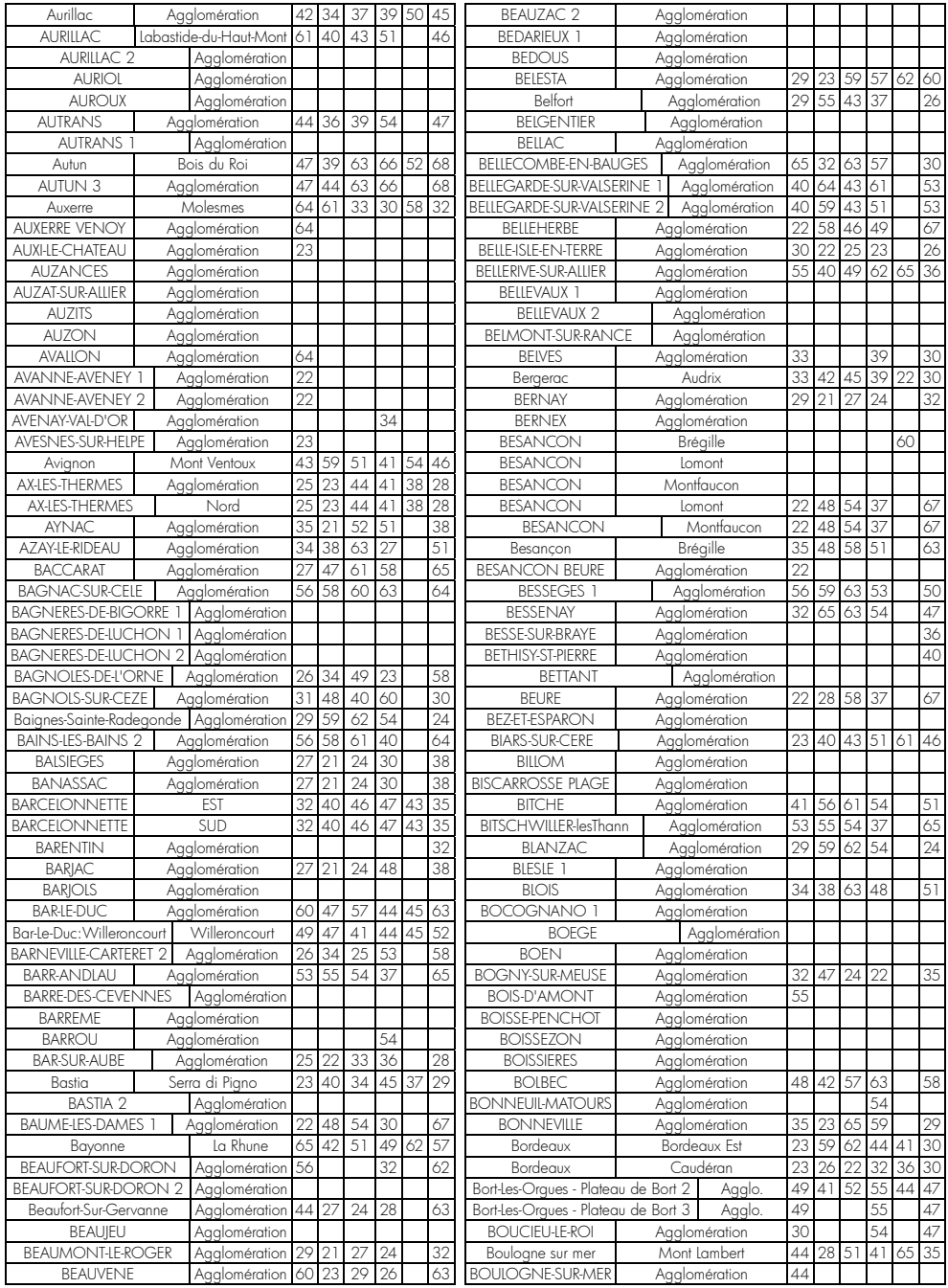

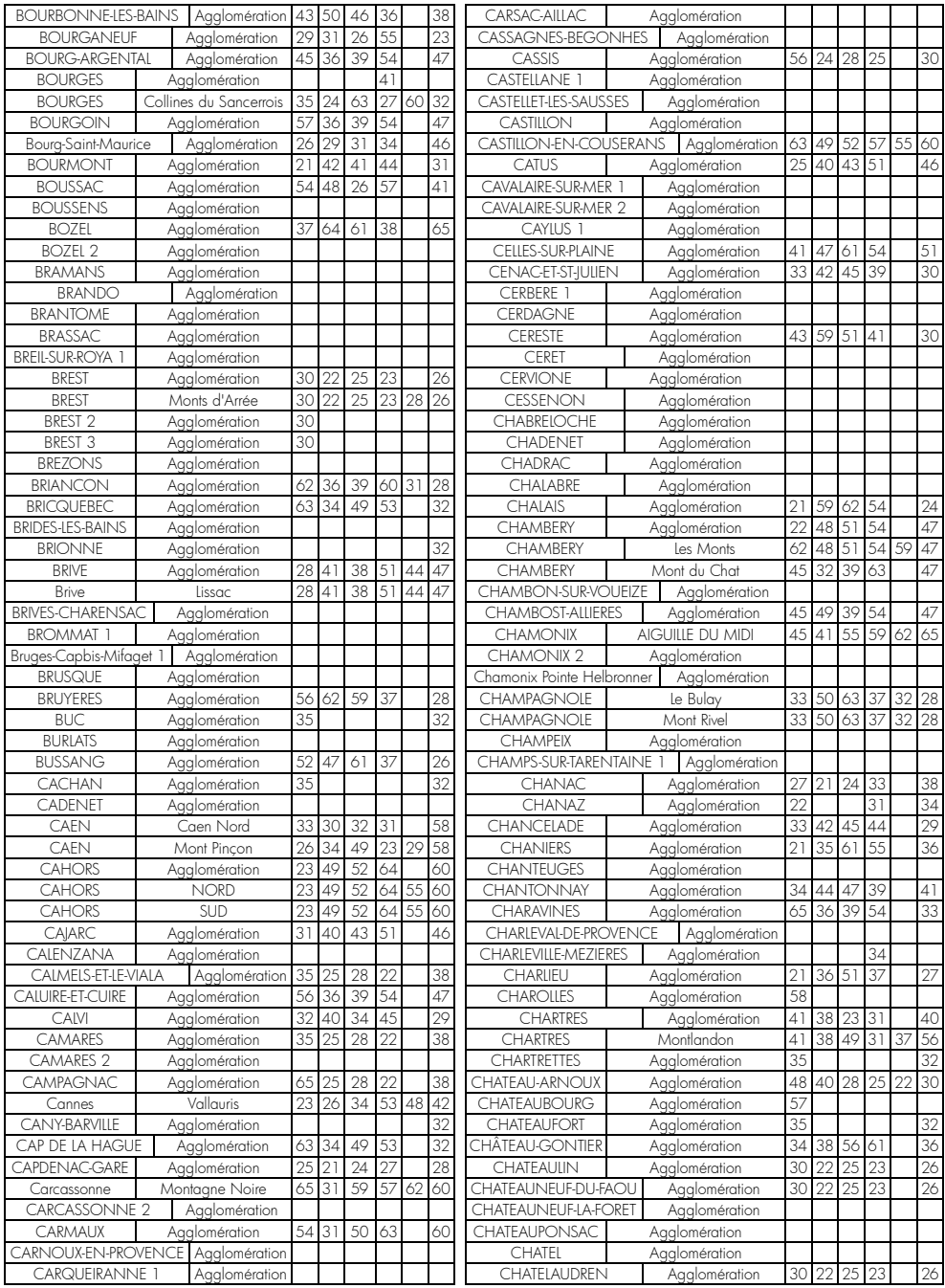

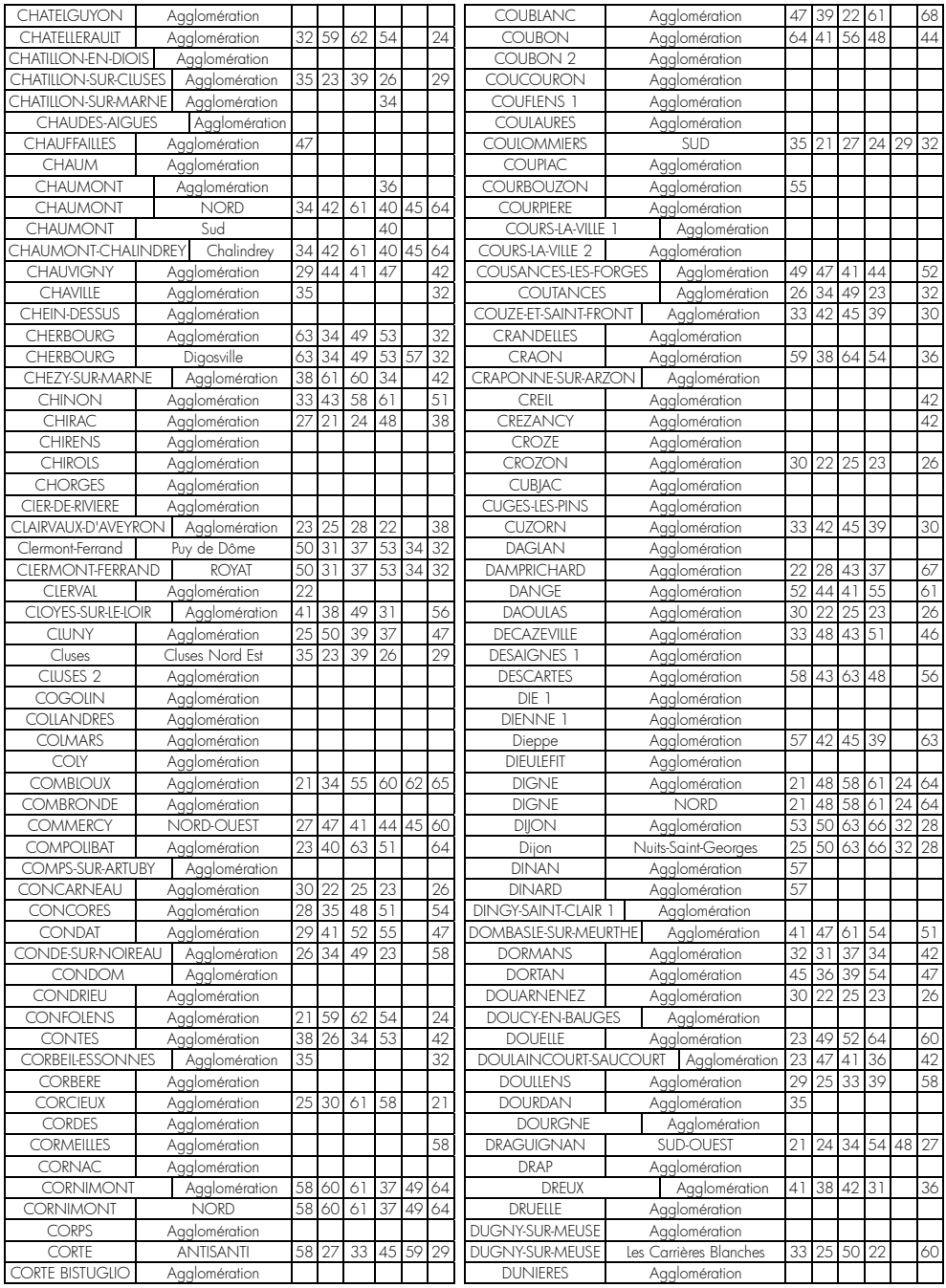

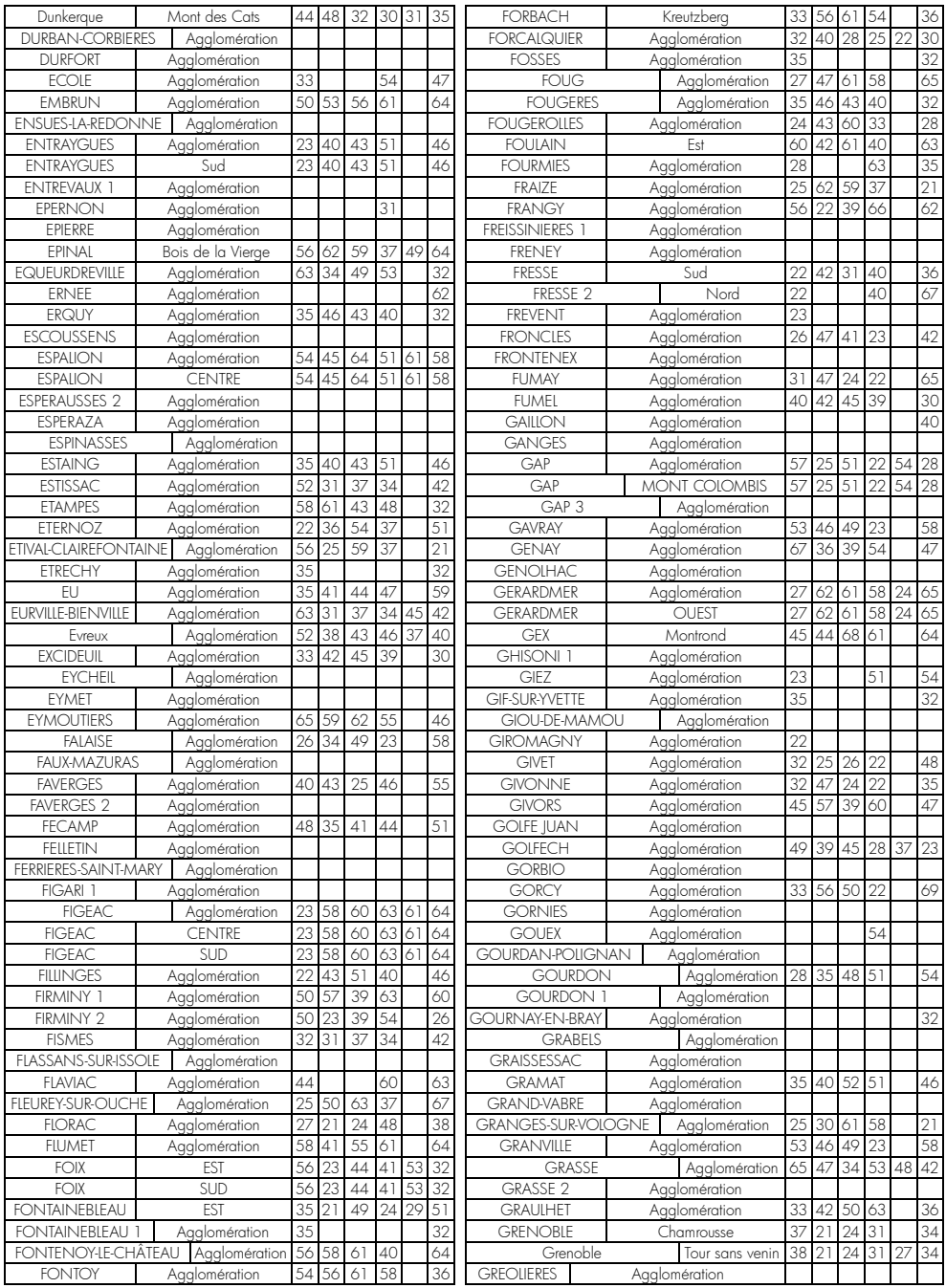

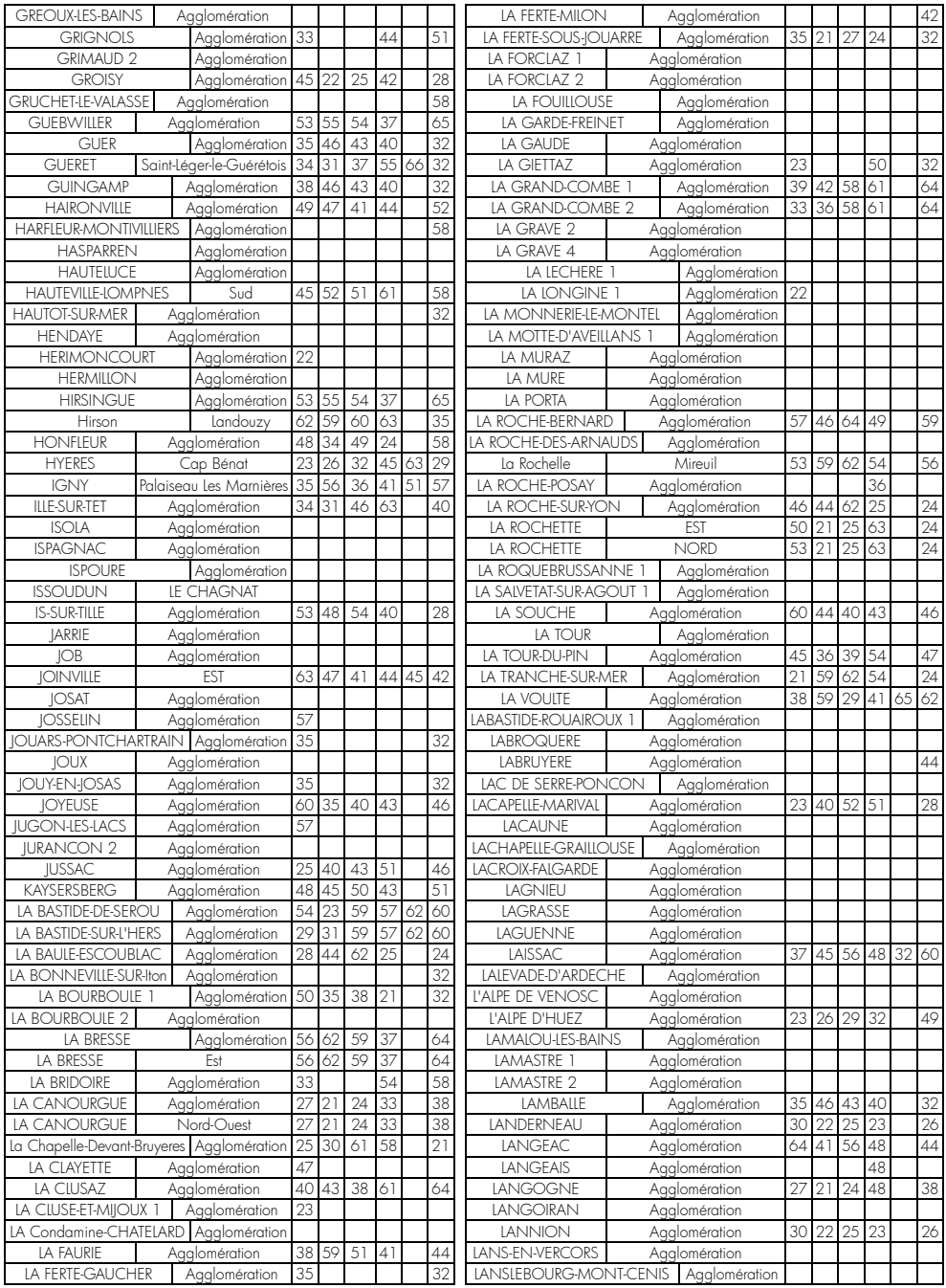

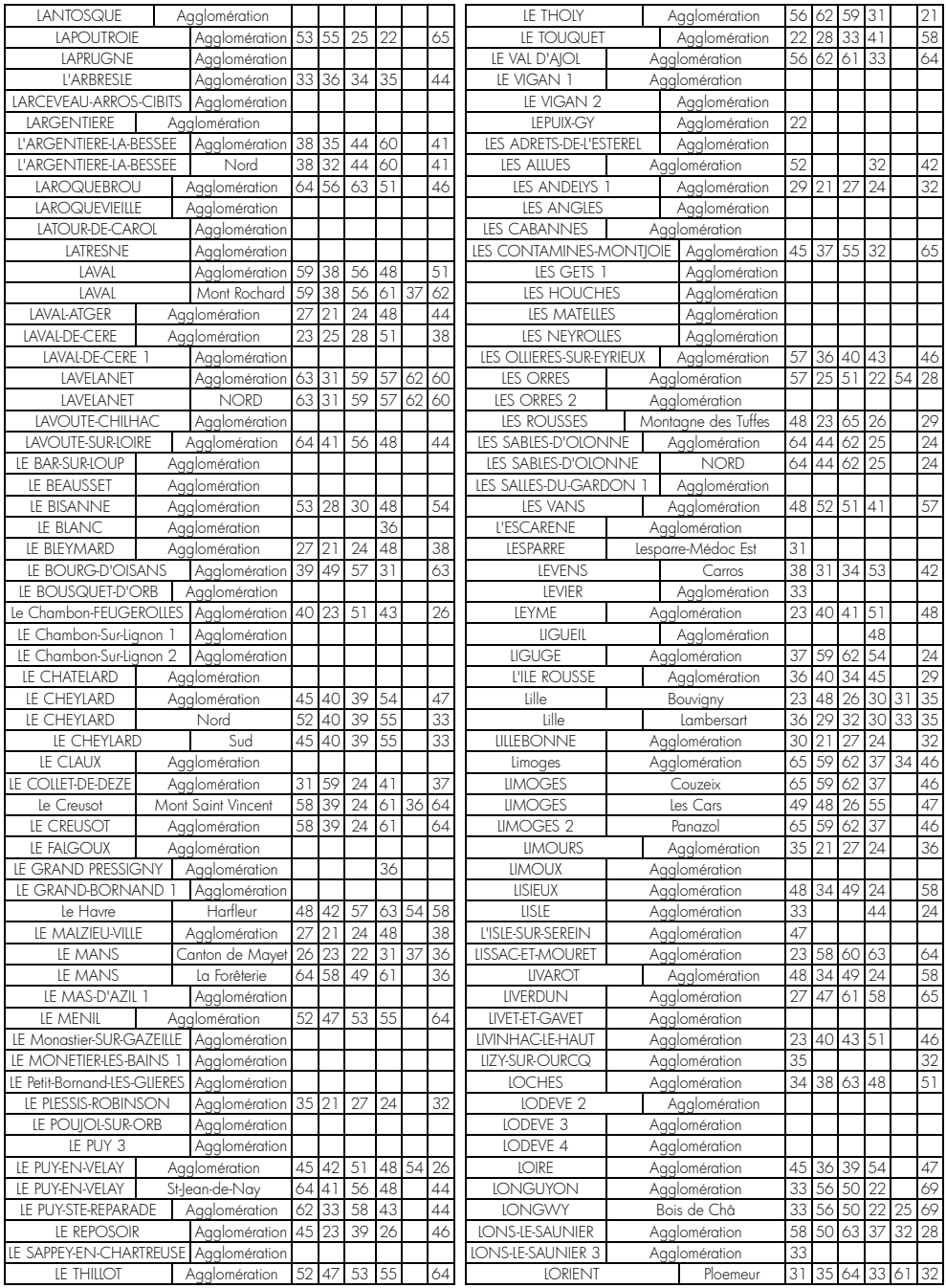

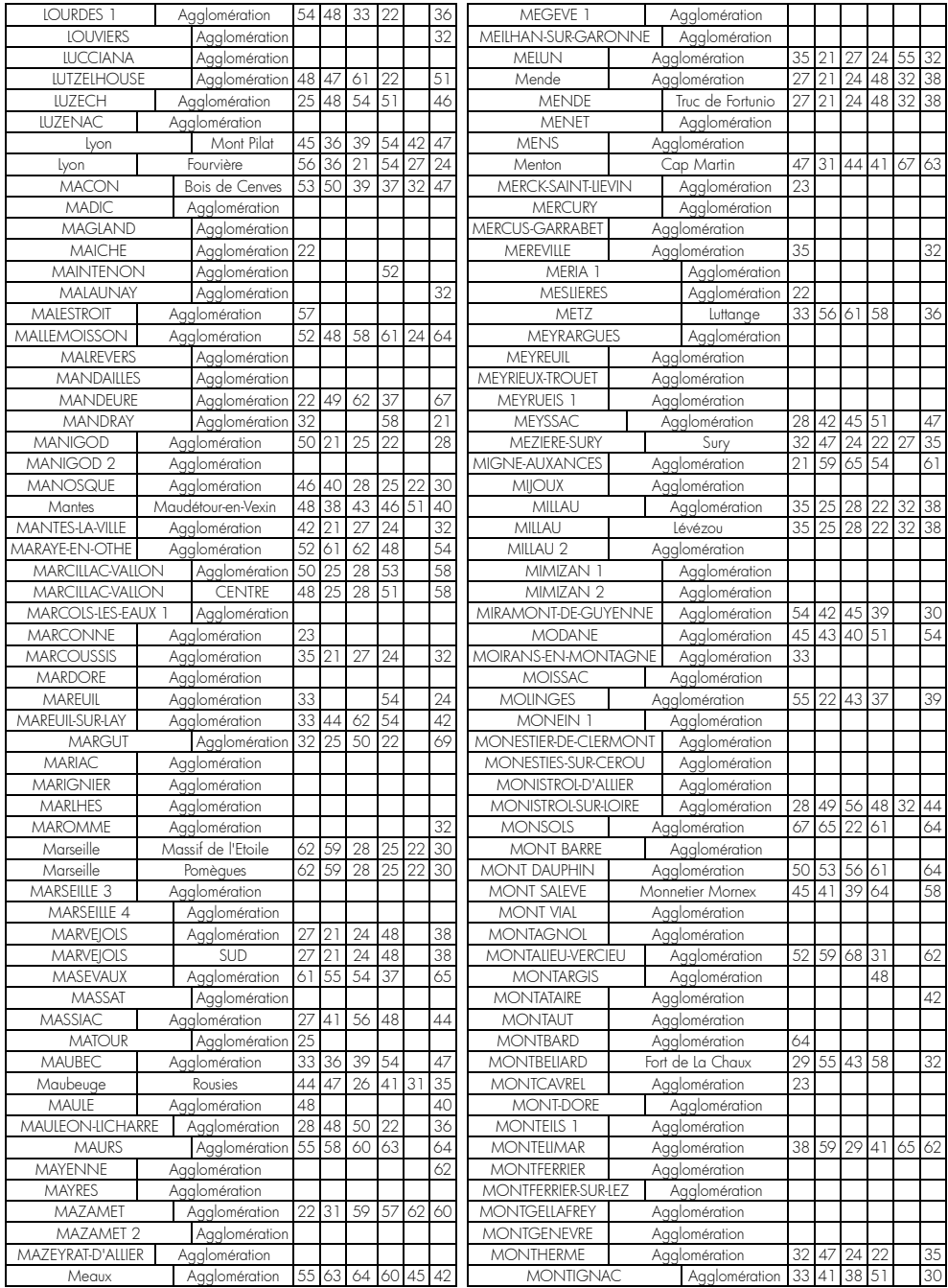

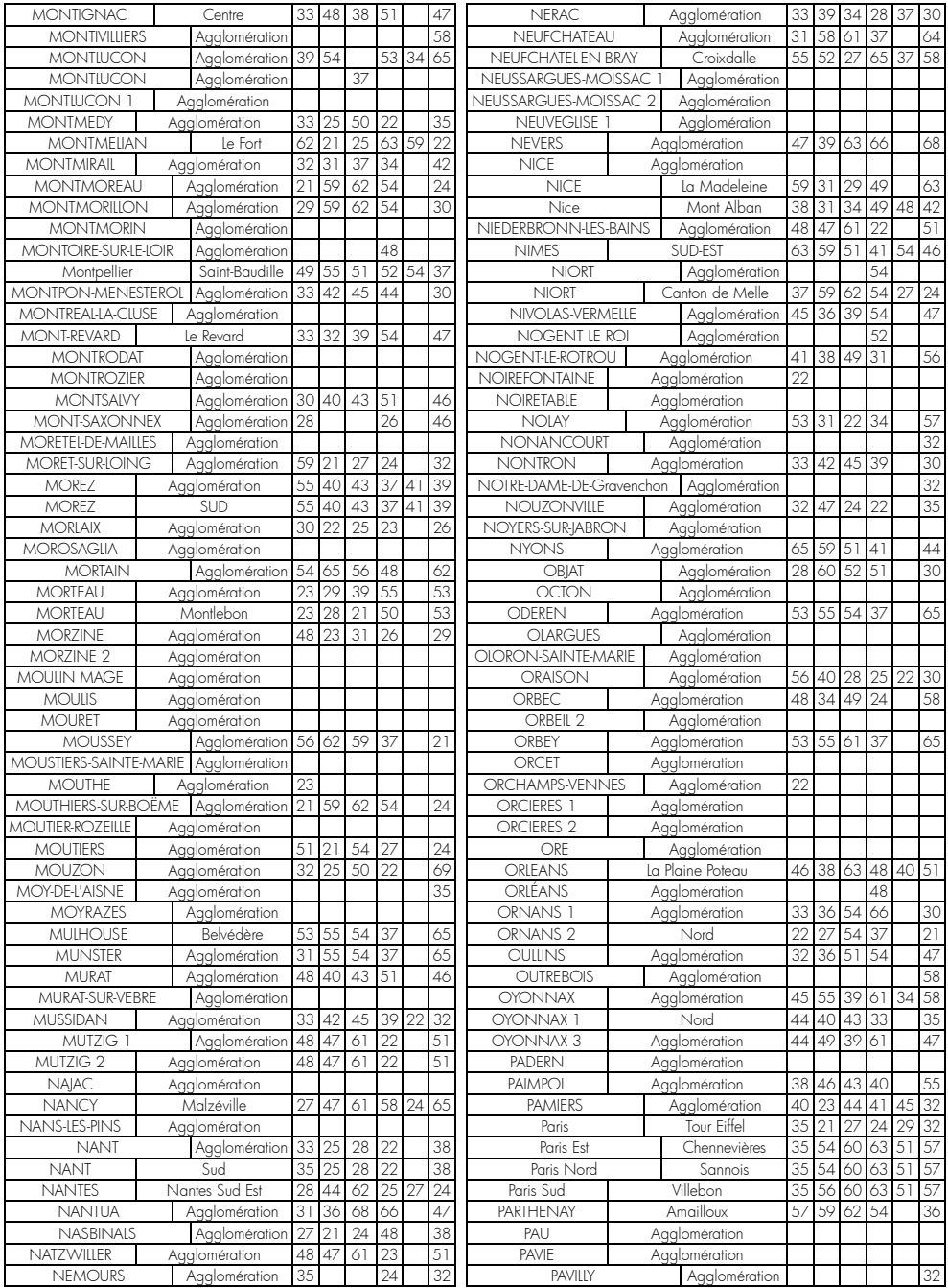

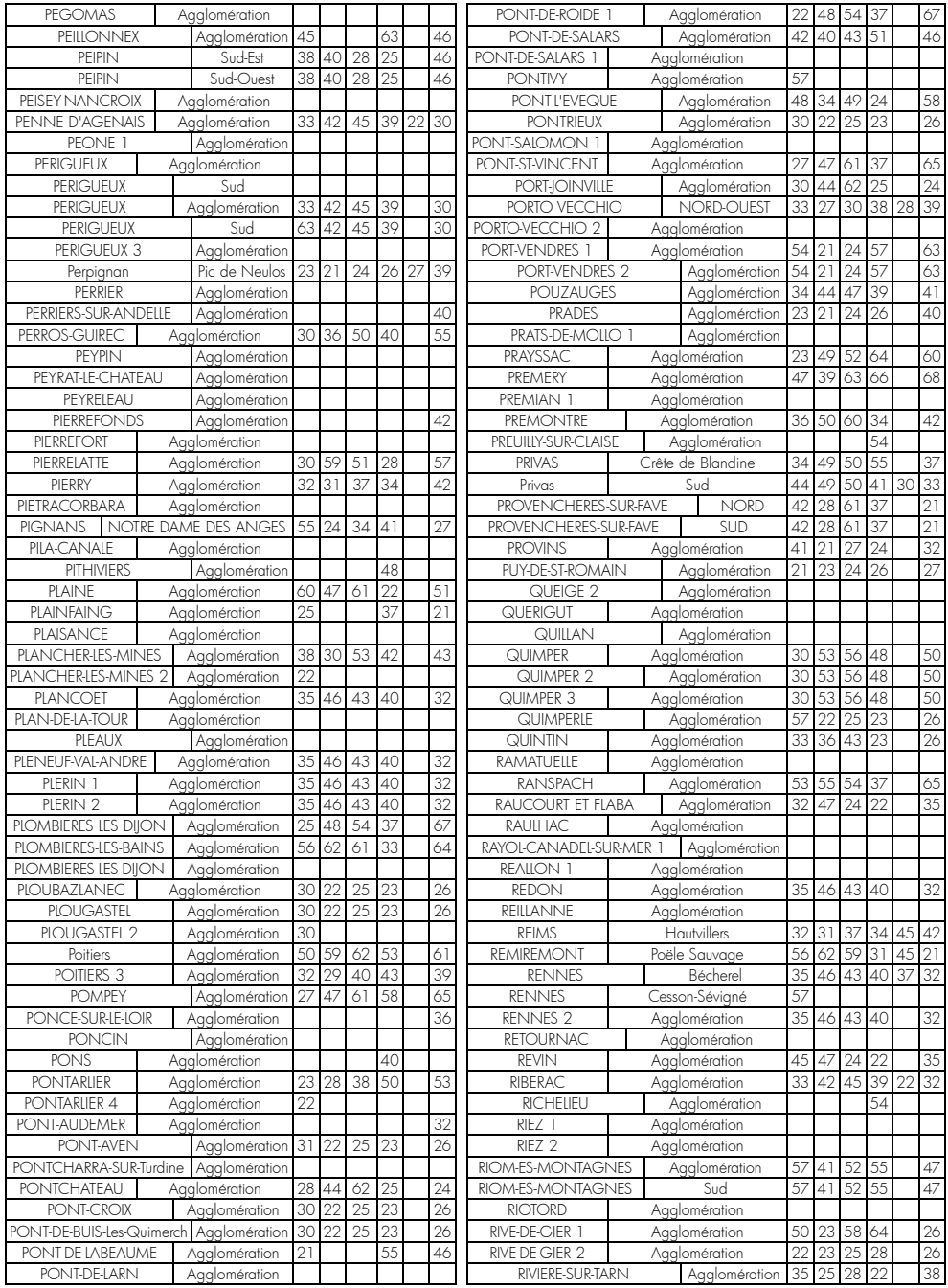

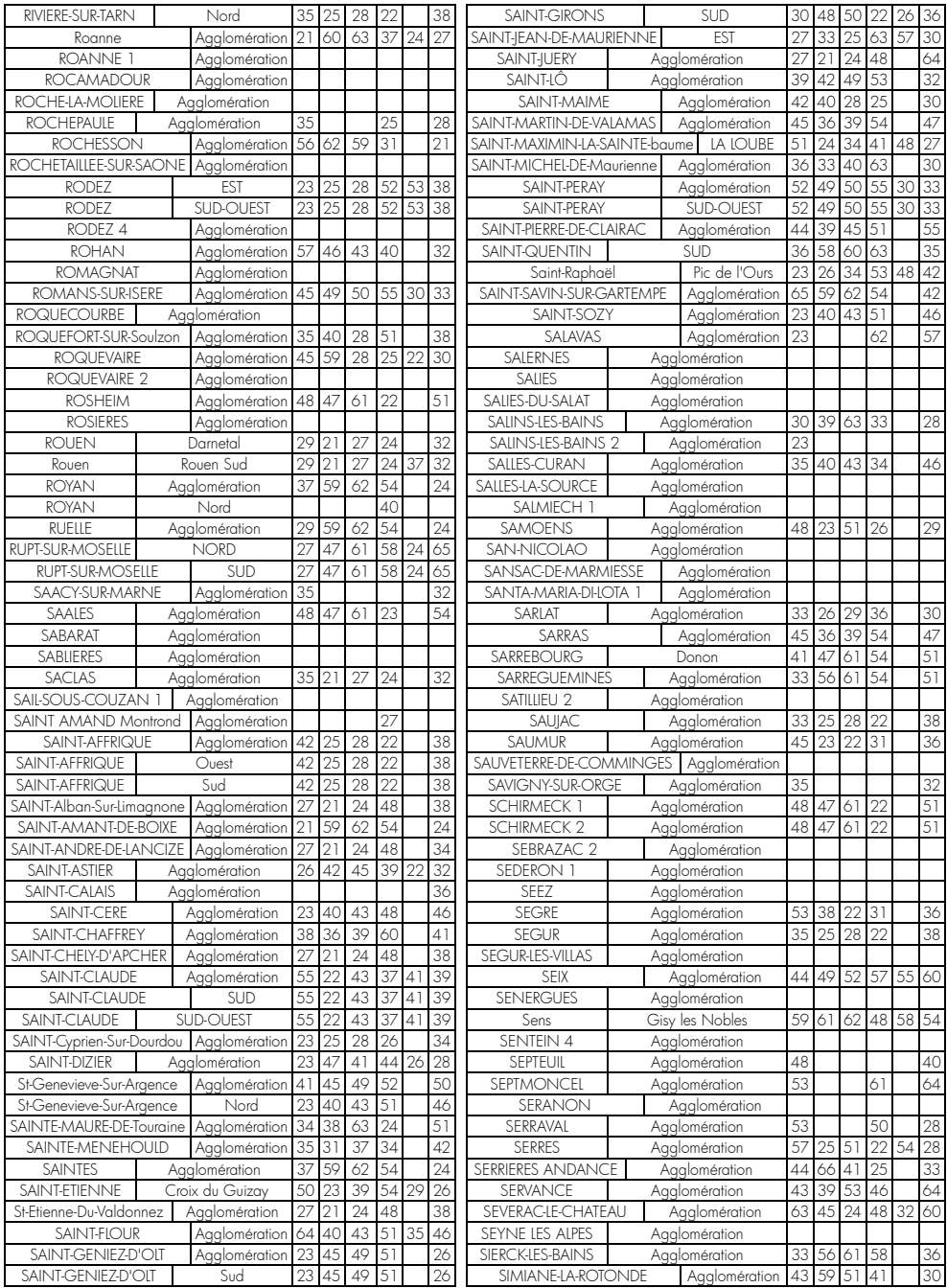

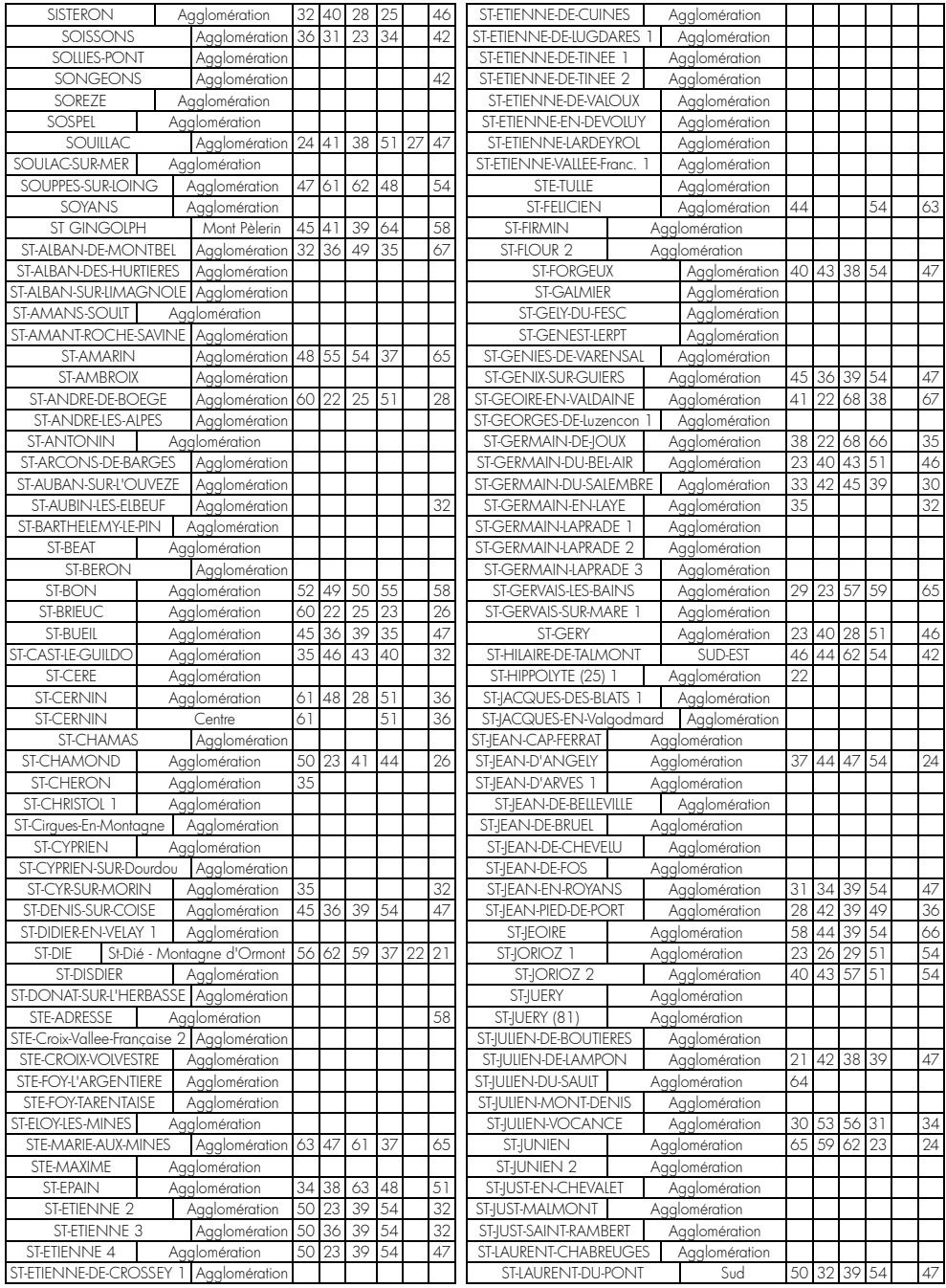

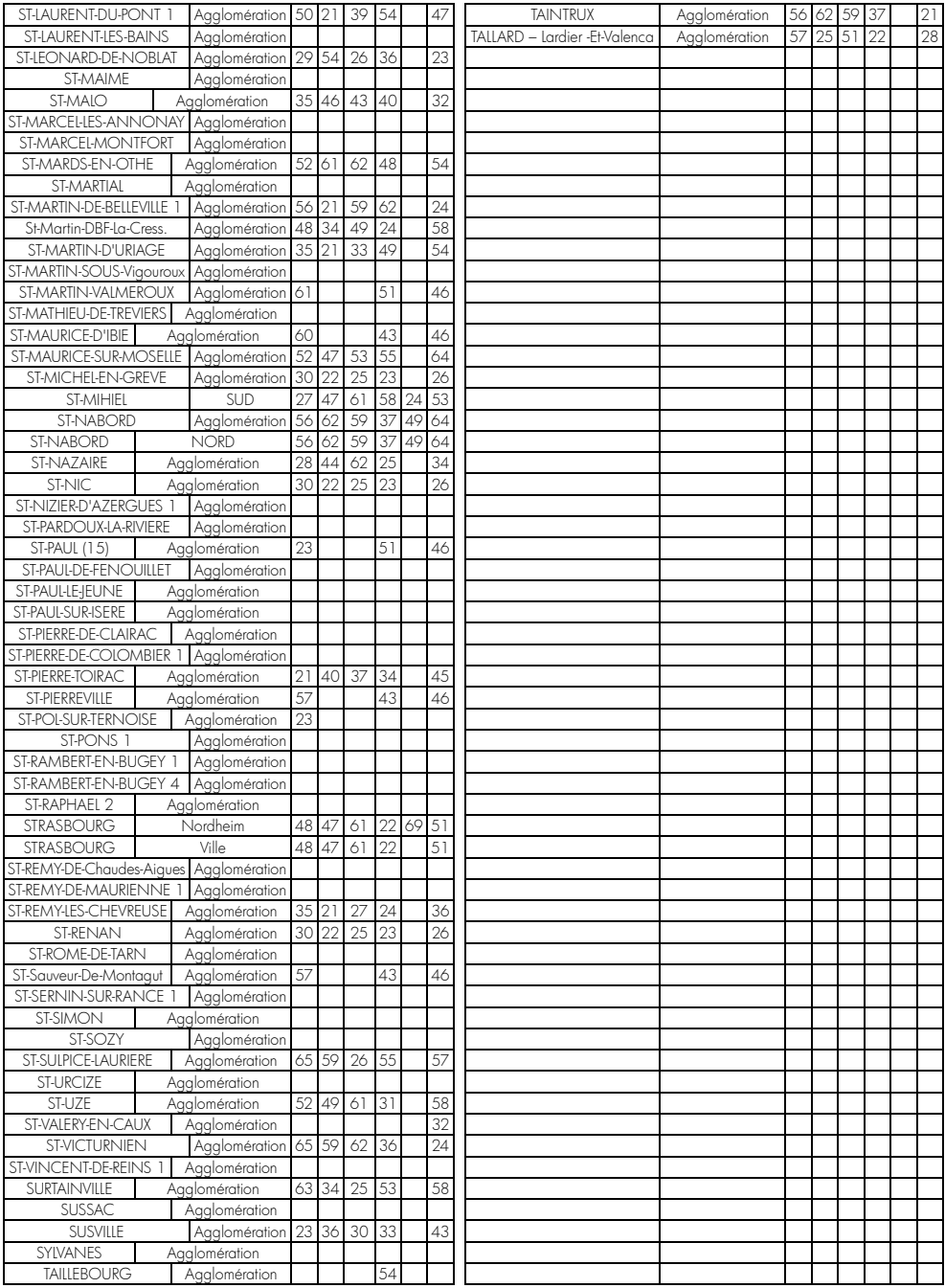

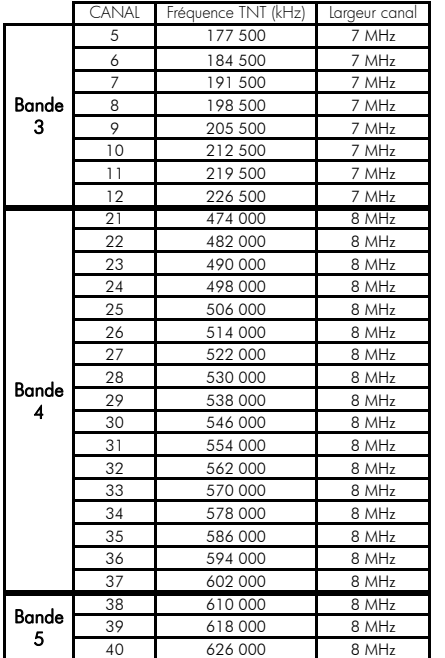

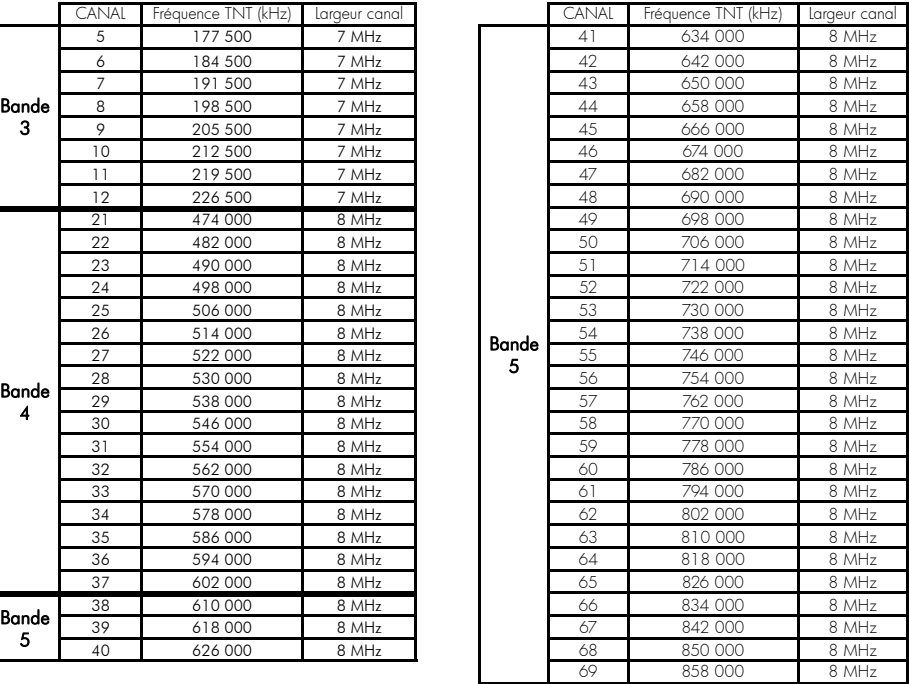

## Annexe B. 4:3 et 16:9: Explications

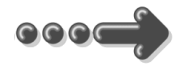

Le tableau ci-dessous explique comment les images sont affichées sur votre TV selon le format de votre TV, le format natif des images TNT reçues et du traitement d'image.

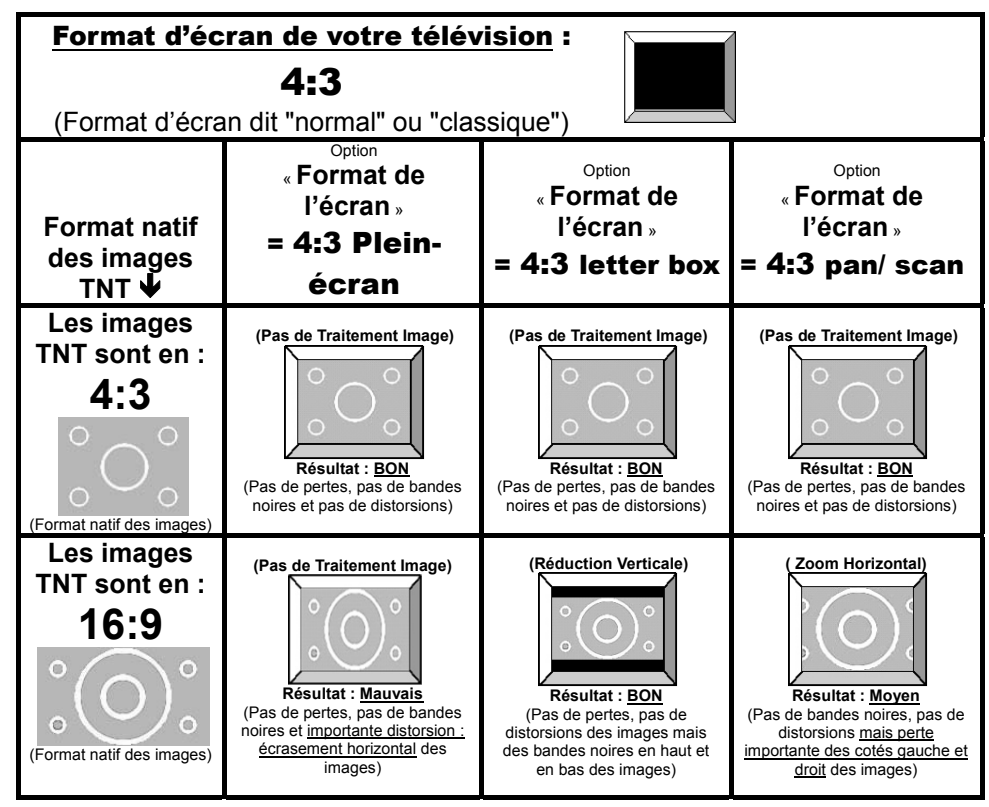

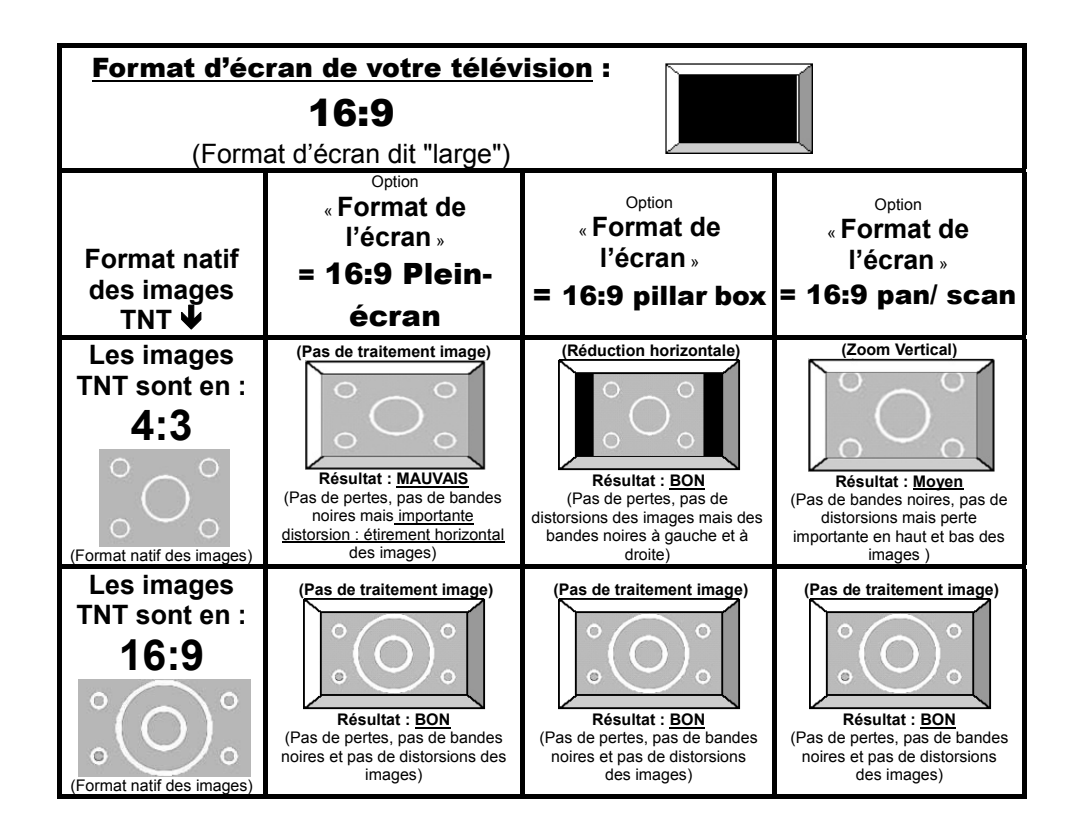

## Annexe C. Explications générales

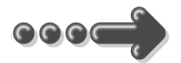

### *Annexe C.1.* Fonctionnement d'un téléviseur (TV)

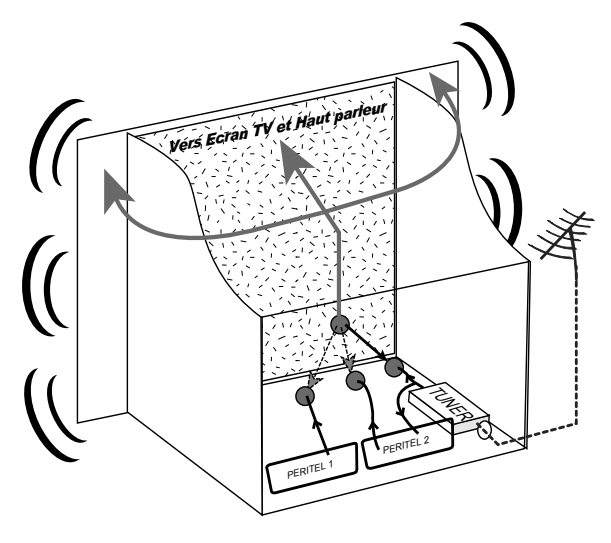

Le tuner est la partie du téléviseur sur laquelle est branchée l'antenne. Le tuner du TV reçoit les programmes TV analogiques et ne permet pas de recevoir les programmes TNT. Par défaut l'écran et les hauts parleurs diffusent le signal reçu par le tuner du TV. Les prises péritels qui se trouvent sur votre TV permettent à un appareil externe d'envoyer ses signaux audio et vidéo vers l'écran et les haut-parleurs. Lorsque vous allumez un appareil (DVD, SAT, TNT, magnétoscope…) qui est branché sur une prise péritel du

TV, ce dernier sélectionne automatiquement cette prise péritel et en diffuse les signaux, grâce au signal de sélection automatique (appelé «Commutation Lente» ou «CL») qui est normalement fourni par l'appareil qui vient d'être allumé. Sur votre TV, vous pouvez aussi sélectionner manuellement les prises péritels. Elles portent généralement le nom de : AV, AUX, EXT,… selon la marque du TV. Elles se sélectionnent avec la télécommande du TV par la touche 0, ou par la touche AV, ou encore par la touche qui comporte ce pictogramme  $\pm$ ... (voir la notice du TV).

De son côté, le TV envoie ses signaux audio et vidéo, en provenance de son tuner interne, vers les appareils externes connectés sur ses péritels. (Pour enregistrement ou pour un décodeur du type CANAL+ «syster»…). Ainsi, les péritels d'un TV sont bidirectionnelles. Les appareils externes envoient des signaux audio et vidéo au TV et le TV fournit des signaux aux appareils externes.

### *Annexe C.2.* Fonctionnement d'un magnétoscope/DVD-R

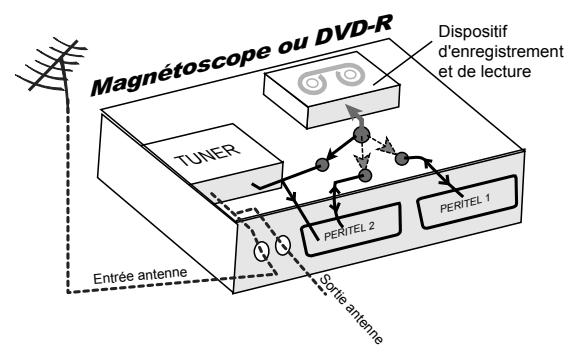

La sortie antenne de votre enregistreur

(magnétoscope ou DVD-R) permet de brancher en cascade l'entrée antenne de votre téléviseur. Vous pouvez choisir manuellement la chaîne que vous souhaitez enregistrer, mais également

choisir d'enregistrer l'appareil branché sur la PERITEL 1 ou la PERITEL 2. Ces prises portent le nom de : AV, AUX, EXT… selon la marque de votre enregistreur. Elles se sélectionnent, avec la télécommande de votre enregistreur, par la touche 0, ou par la touche AV, ou la touche P -… (Voir la notice de votre enregistreur).

### *Annexe C.3.* Utilisation d'un adaptateur TNT

Les adaptateurs TNT apportent une modification dans vos habitudes. En effet, le tuner analogique de votre enregistreur ne permet pas de recevoir ou enregistrer la TNT. Vos appareils (TV, magnétoscope, DVD-R…) ne peuvent donc recevoir les signaux audio et vidéo TNT qu'à travers la prise péritel sur laquelle est branché votre adaptateur TNT.

Votre adaptateur TNT se conforme aux normes de fonctionnement des péritels et il fournit donc le signal de détection automatique. ATTENTION, votre adaptateur TNT fournit le signal de détection automatique uniquement sur sa prise péritel appelée «TV». Ainsi, lorsque vous mettez en marche votre adaptateur TNT, il s'affichera automatiquement sur l'écran de votre TV qui doit être branché sur la péritel «TV» de votre adaptateur TNT. La prise péritel «VCR-DVD R» de votre adaptateur TNT ne fournit pas le signal de détection automatique. Ainsi, si la TV est connectée sur cette prise péritel «VCR-DVD R», il faudra alors mettre manuellement votre TV en mode AV, c'est à dire forcer le TV à afficher les signaux audio-vidéo provenant de sa péritel.

Pour pouvoir enregistrer un programme TNT, il ne faut plus utiliser le tuner analogique de votre enregistreur (magnétoscope ou DVD-R). Il faut indiquer à votre enregistreur que vous souhaitez enregistrer les signaux qui entrent sur sa prise péritel, sur laquelle est branché votre adaptateur TNT. Pour cela il faut choisir la chaîne «AV», en appuyant sur la touche P- (programme -) de votre enregistreur (DVD-R ou magnétoscope), vous faites défiler les chaînes jusqu'à faire apparaître les chaînes AV1/AV2, ou EXT1/EXT2, ou A1/A2… selon la marque de votre appareil enregistreur. Veuillez vous reporter à la notice de votre enregistreur.

Votre adaptateur TNT devient en quelque sorte un tuner externe. Ceci est valable en enregistrement direct ou en enregistrement différé (programmation d'un enregistrement la nuit ou pendant vos vacances par exemple en utilisant le programmateur de votre adaptateur TNT).

Pour faire un enregistrement différé, il est nécessaire de programmer à la fois votre enregistreur (magnétoscope ou DVD-R) ET votre adaptateur TNT. Votre adaptateur TNT ne déclenche pas l'enregistrement sur votre DVD-R ou magnétoscope. Le lancement de l'enregistrement sur votre enregistreur (DVD-R ou magnétoscope) dépendra uniquement de sa programmation à lui. Ainsi, en plus de la programmation de votre adaptateur TNT, vous devrez aussi faire la programmation de vos appareils enregistreurs, comme d'habitude, excepté qu'il faudra les programmer de telle sorte que le signal à enregistrer provienne de leur prise péritel (reliée à votre adaptateur TNT) et non plus de leur tuner.

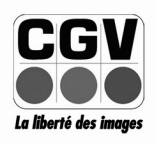

**COMPAGNIE GENERALE** DE VIDEOTECHNIQUE www.cgv.fr